# **PERKIN-ELMER**

# **SPOOLER (SPL/32) SYSTEM ADMINISTRATION**

Reference Manual

48-056 F01 ROO

The information in this document is subject to change without notice and should not be construed as a commitment by The Perkin-Elmer Corporation. The Perkin-Elmer Corporation assumes no responsibility for any errors that may appear in this document.

 $\mathcal{L}_{\text{max}}$  ,  $\mathcal{L}_{\text{max}}$ 

 $\label{eq:2.1} \frac{1}{\sqrt{2\pi}}\frac{d\mathbf{r}}{d\mathbf{r}} = \frac{1}{2\sqrt{2\pi}}\frac{d\mathbf{r}}{d\mathbf{r}}\,,$ 

 $\label{eq:2.1} \frac{1}{\sqrt{2\pi}}\int_{0}^{\infty}\frac{1}{\sqrt{2\pi}}\left(\frac{1}{\sqrt{2\pi}}\right)^{2\pi}\frac{1}{\sqrt{2\pi}}\left(\frac{1}{\sqrt{2\pi}}\right)^{2\pi}\frac{1}{\sqrt{2\pi}}\left(\frac{1}{\sqrt{2\pi}}\right)^{2\pi}\frac{1}{\sqrt{2\pi}}\frac{1}{\sqrt{2\pi}}\frac{1}{\sqrt{2\pi}}\frac{1}{\sqrt{2\pi}}\frac{1}{\sqrt{2\pi}}\frac{1}{\sqrt{2\pi}}\frac{1}{\sqrt{2\pi}}\frac{1}{\sqrt$ 

 $\label{eq:2.1} \frac{1}{\sqrt{2}}\sum_{i=1}^n\frac{1}{\sqrt{2}}\left(\frac{1}{\sqrt{2}}\sum_{i=1}^n\frac{1}{\sqrt{2}}\right)^2\left(\frac{1}{\sqrt{2}}\sum_{i=1}^n\frac{1}{\sqrt{2}}\right)^2.$ 

 $\mathcal{A}$ 

The software described in this document is furnished under a license, and it can be used or copied only in a manner permitted by that license. Any copy of the described software must include the Perkin-Elmer copyright notice. Title to and ownership of the described software and any copies thereof shall remain in The Perkin-Elmer Corporation.

The Perkin-Elmer Corporation assumes no responsibility for the use or reliability of its software on equipment that is not supplied by Perkin-Elmer.

The Perkin-Elmer Corporation, Data Systems Group, 2 Crescent Place, Oceanport, New Jersey 07757

© 1982, 1984 by The Perkin-Elmer Corporation

Printed in the United States of America

# TABLE OF CONTENTS

# PREFACE

 $\sim 10^{-1}$ 

 $\bar{1}$ 

xi

# CHAPTERS

# 1 INTRODUCTION TO SPL/32

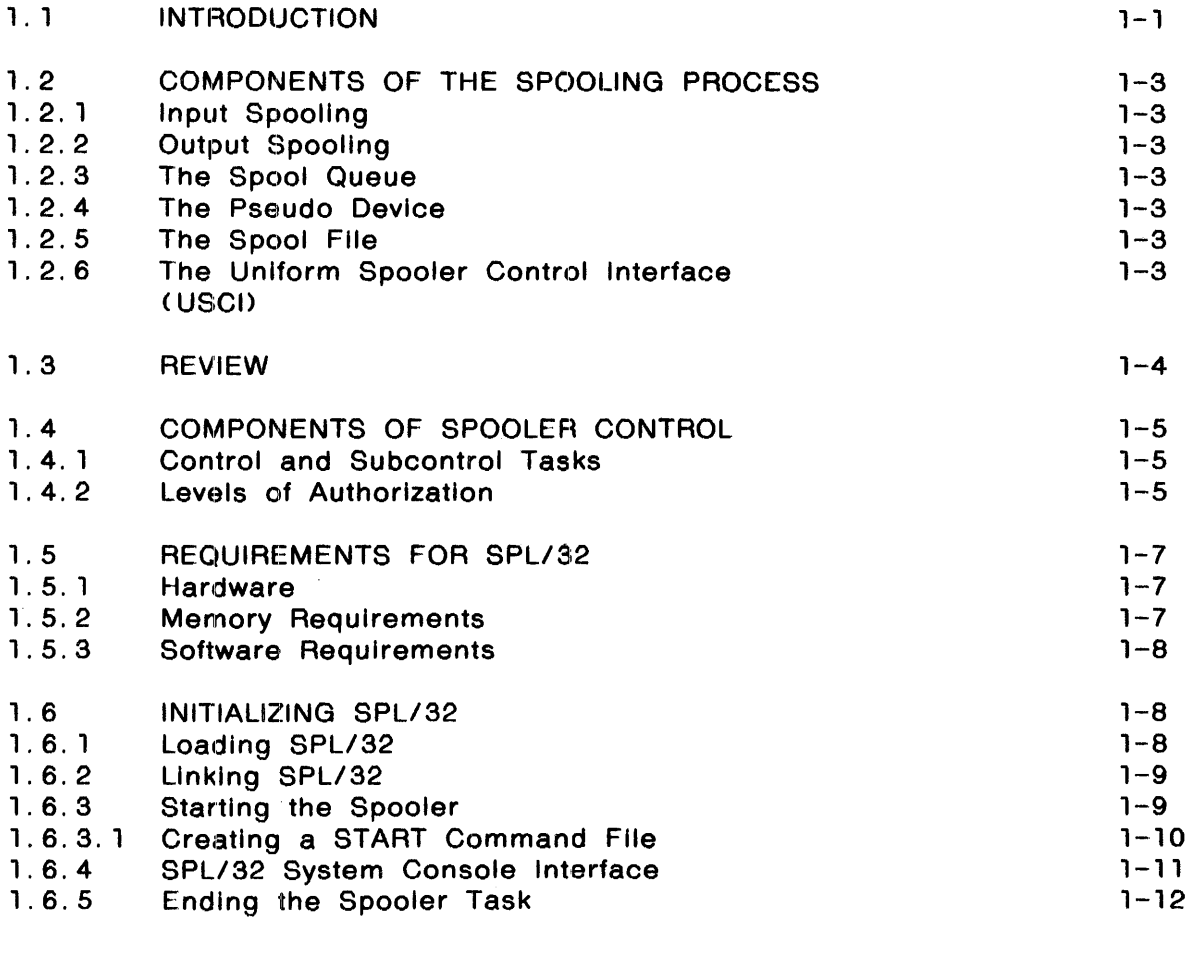

# 2 INPUT SPOOLING

 $\sim 10^{-1}$ 

 $\frac{1}{2} \int_{\mathbb{R}^2} \left| \frac{d\mathbf{x}}{d\mathbf{x}} \right|^2 \, d\mathbf{x}$ 

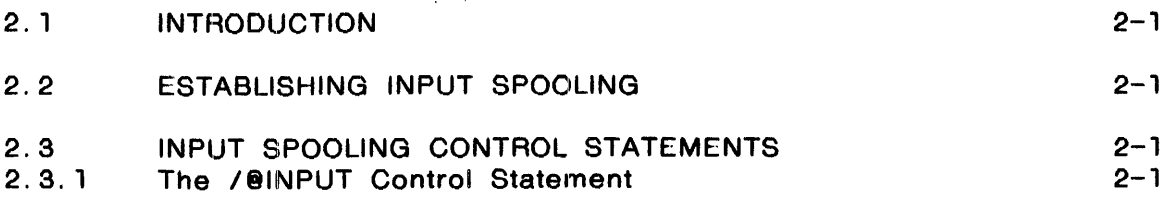

 $\sim 10^{-10}$ 

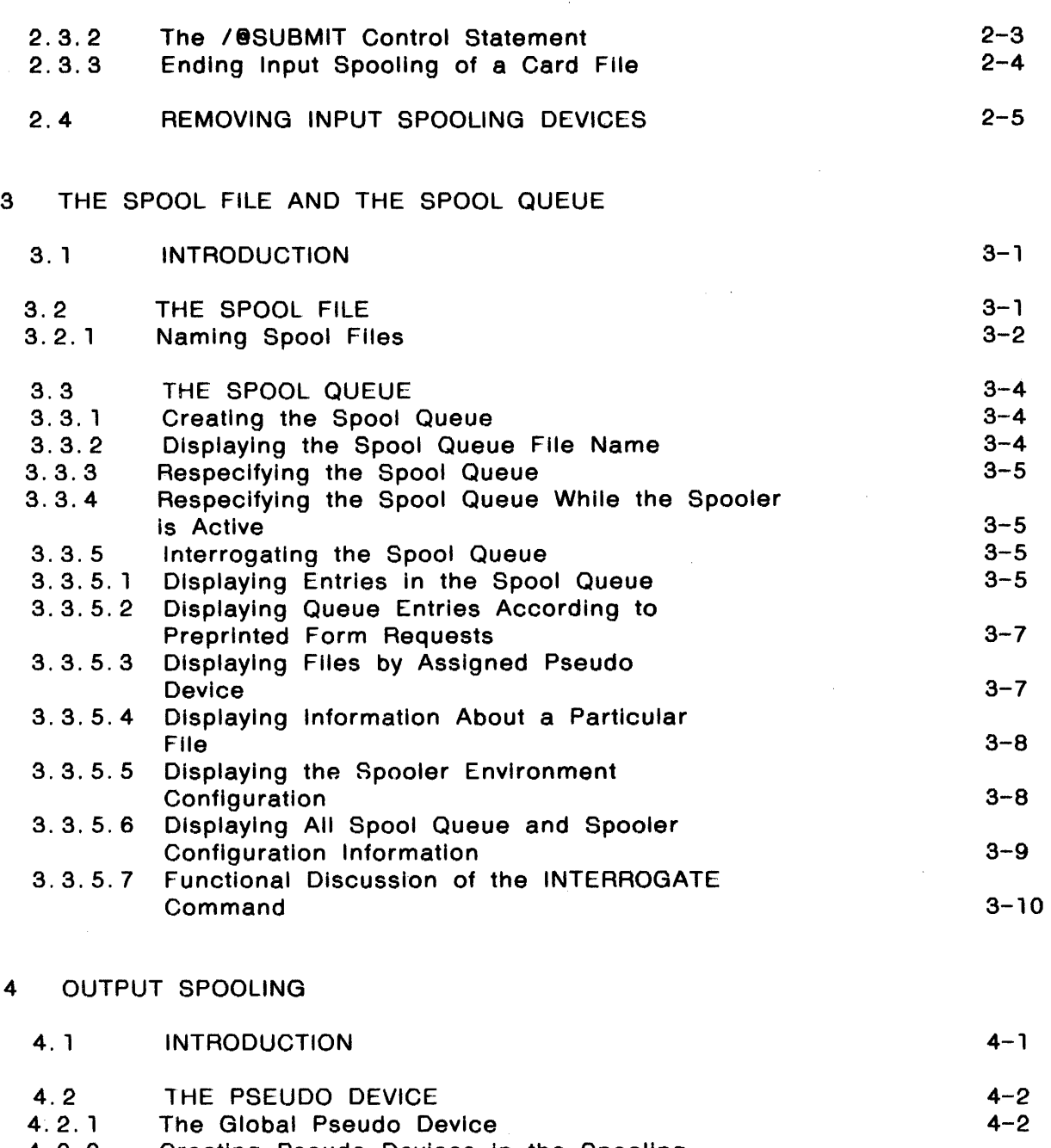

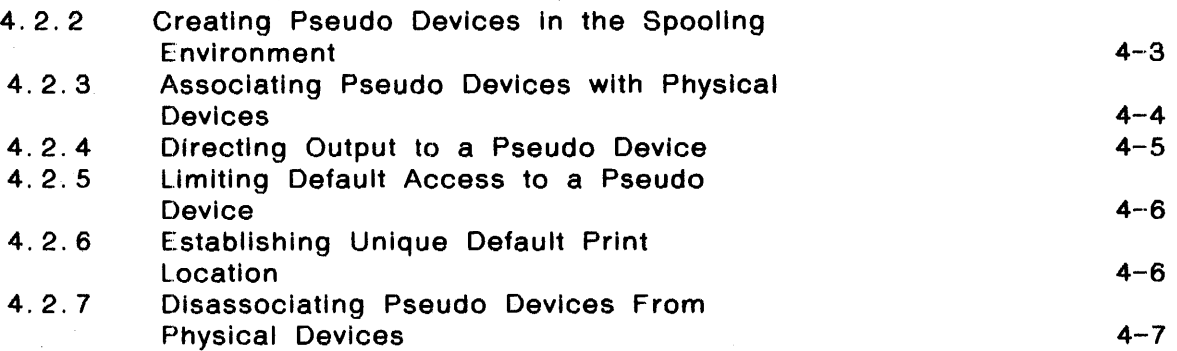

 $\mathcal{L}$ 

 $\downarrow$ 

 $\sim 10^6$ 

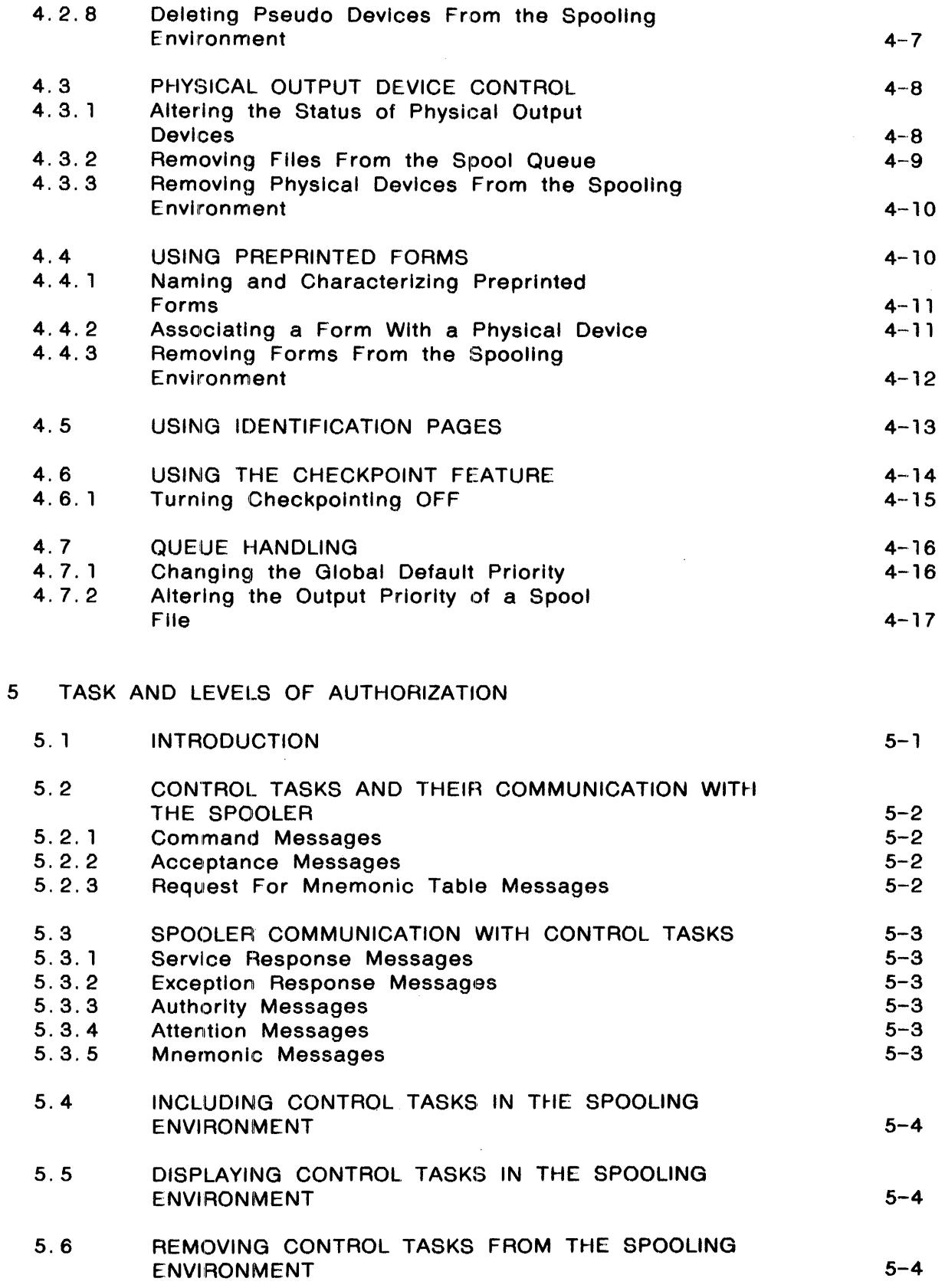

 $\sim$   $\sim$ 

 $\sim$   $\sim$ 

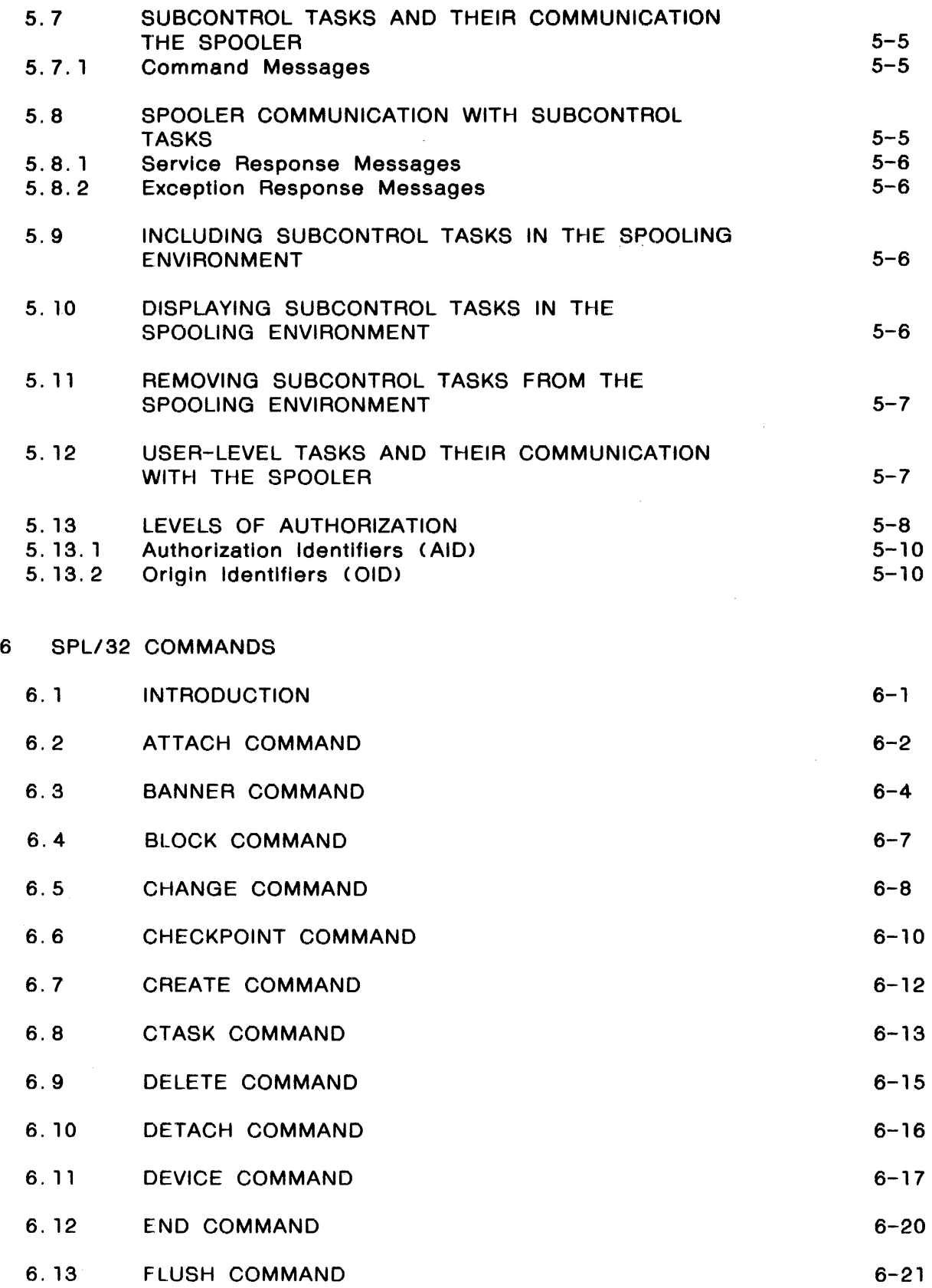

 $\mathcal{L}$ 

 $\mathcal{L}$ 

 $\hat{\mathcal{A}}$ 

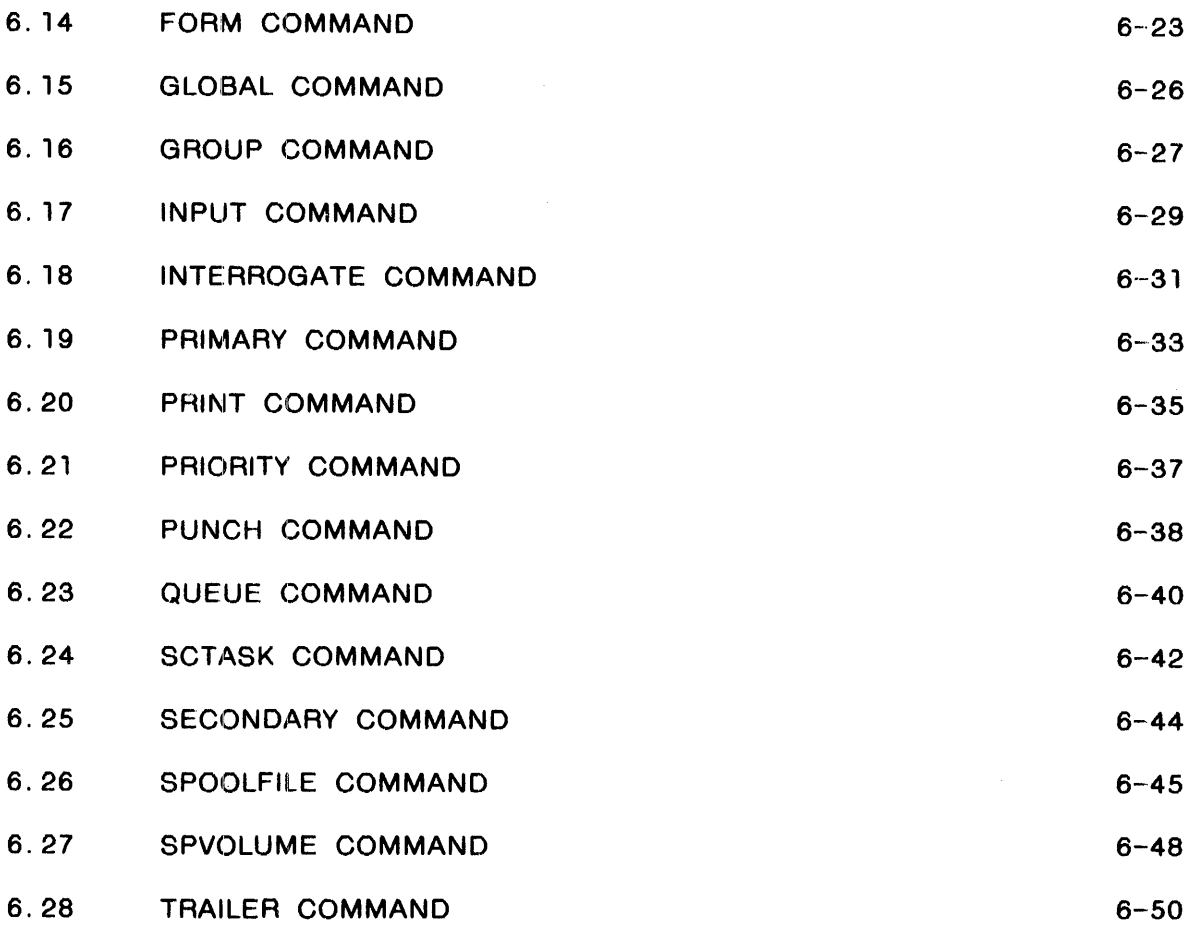

# APPENDIXES

 $\sim$   $\sim$ 

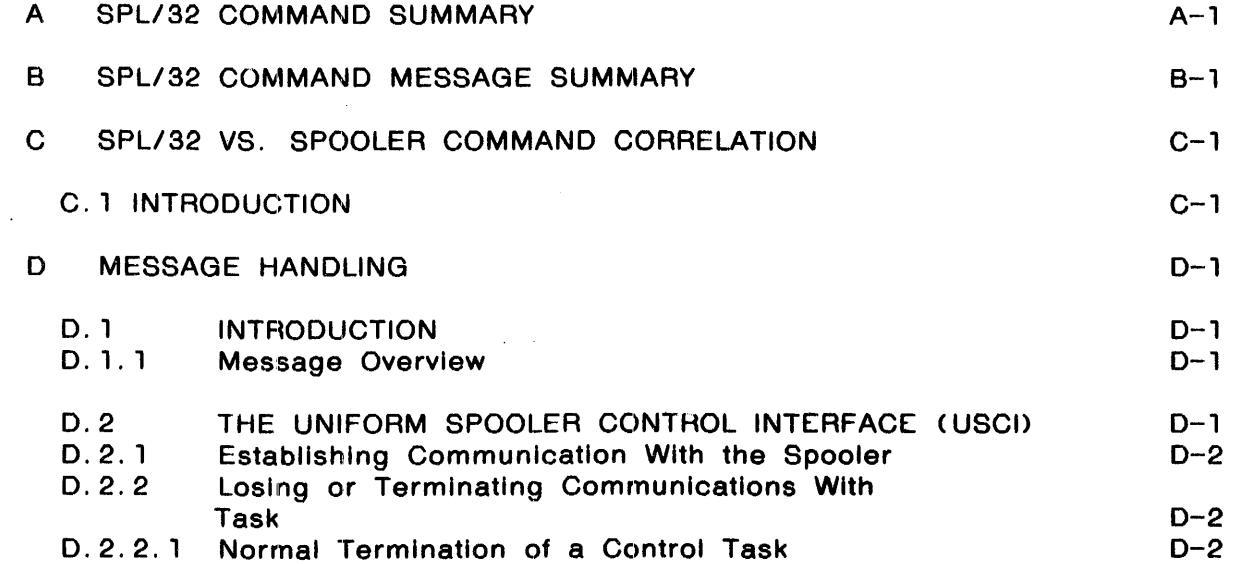

 $\mathcal{L}_{\rm{in}}$ 

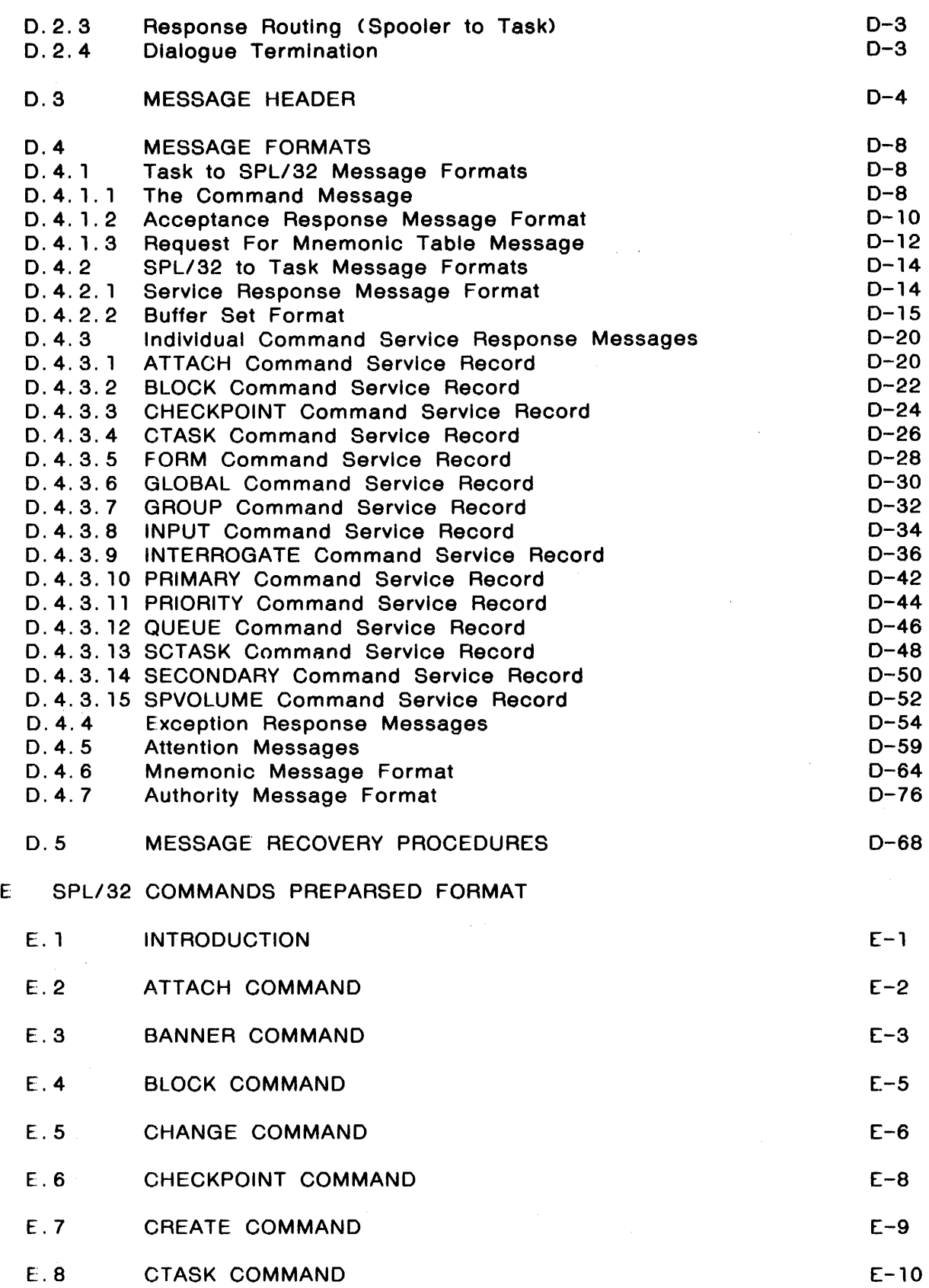

 $\mathcal{L}$ 

 $\overline{\phantom{a}}$ 

 $\pm 1$ 

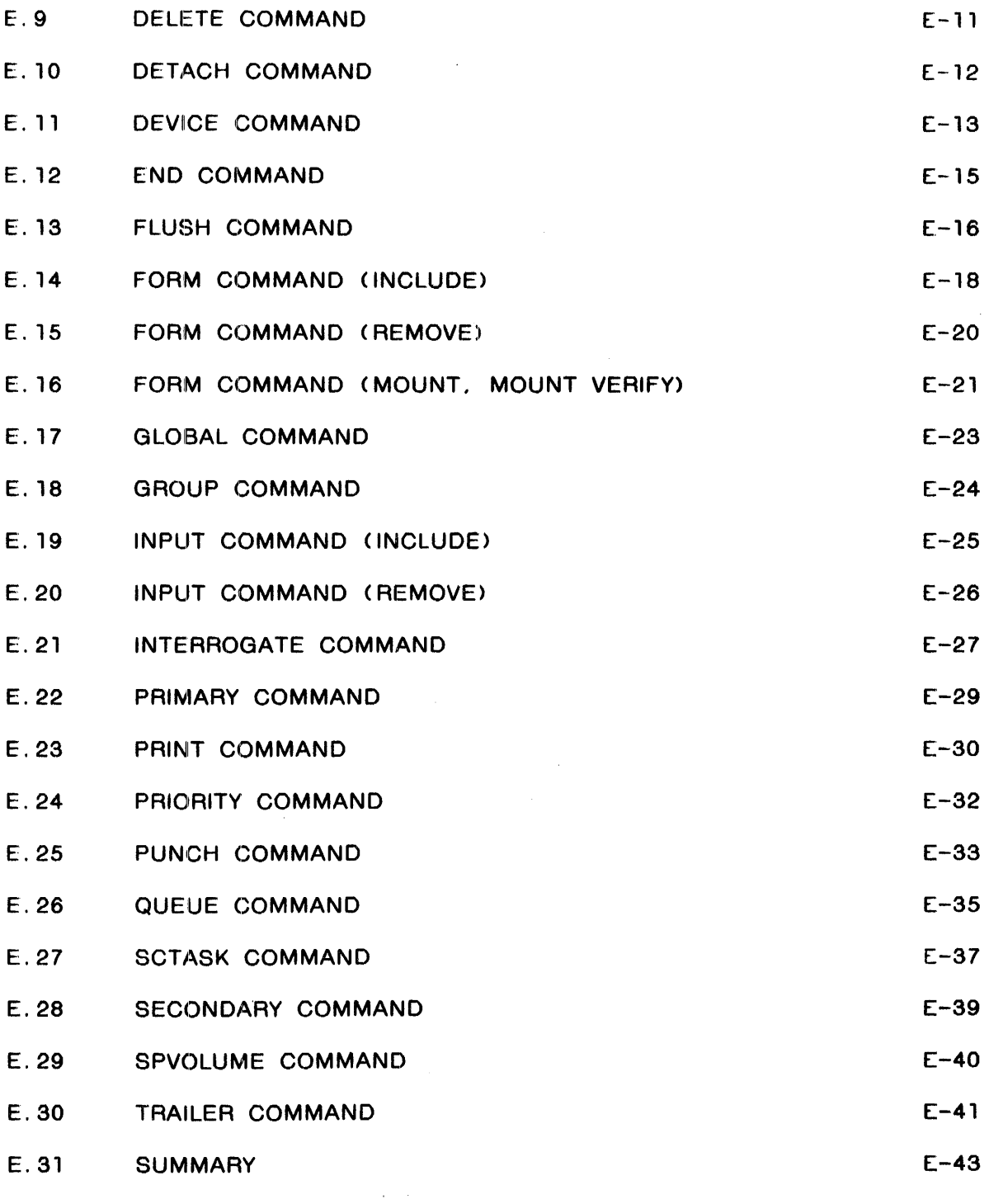

# FIGURES

 $\sim$ 

 $\sim 400$ 

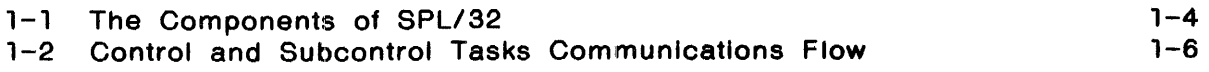

 $\sim 30\%$ 

48-056 FOI ROO

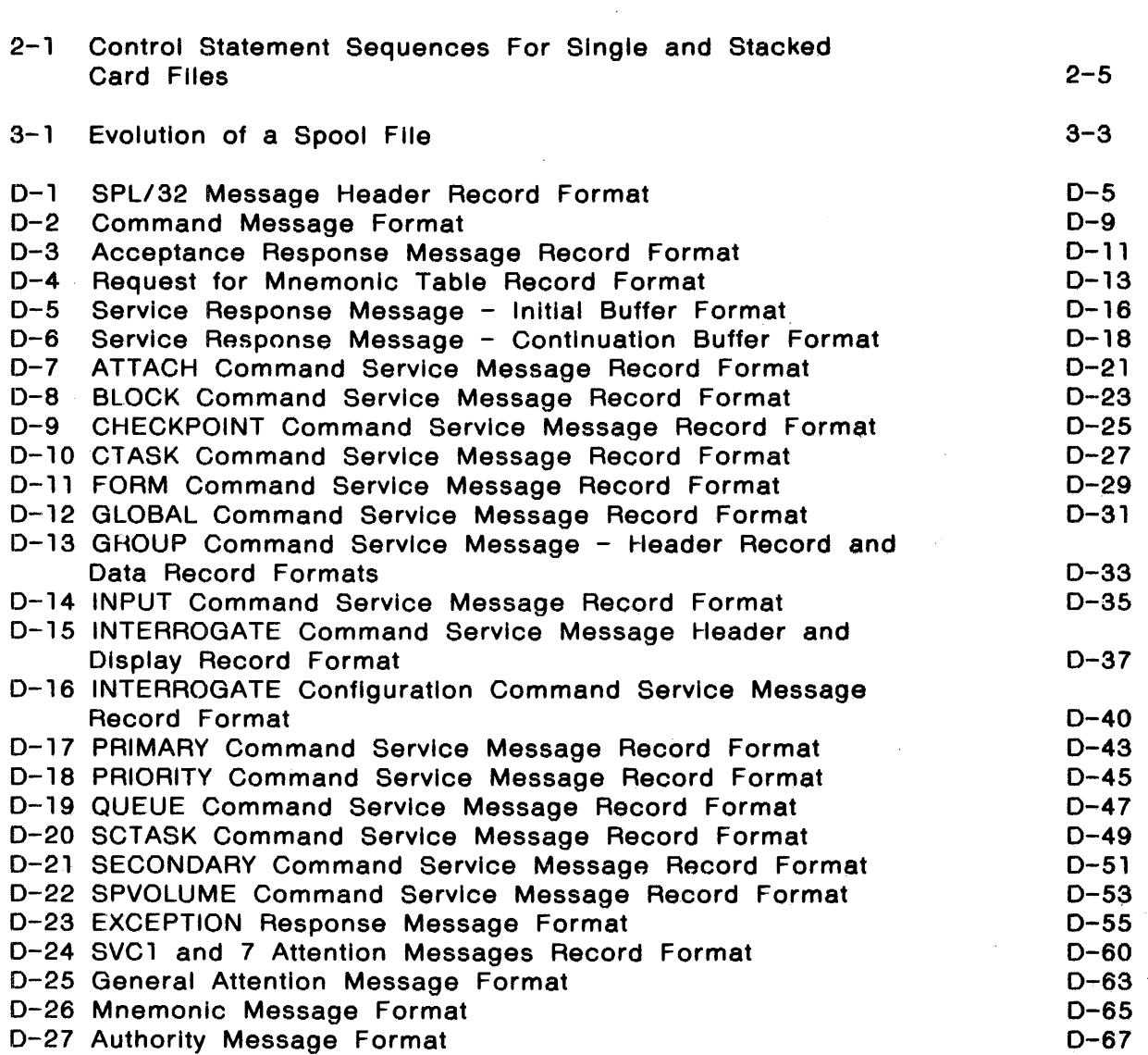

# TABLES

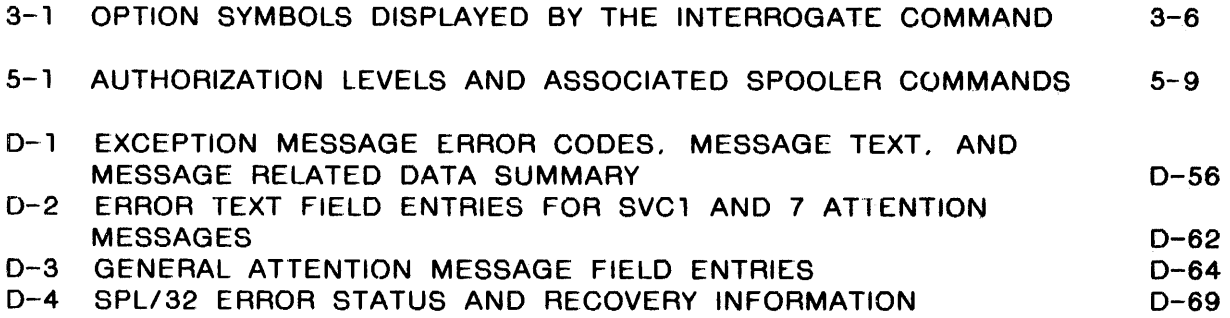

 $\downarrow$ 

 $\bar{z}$ 

 $\sim 10^7$ 

 $\sim$ 

 $\mathcal{L}^{\mathcal{L}}(\mathbf{x})$  ,  $\mathcal{L}^{\mathcal{L}}(\mathbf{x})$ 

 $\sim$ 

# [-1 SUMMARY OF COMMAND IDENTIFIERS (BYTE 54) AND COMMAND FUNCTION IDENTIFIERS (BYTE 55) FOR PREPARSED COMMANDS

INDEX

 $\hat{r}$ 

IND-l

 $E - 43$ 

48-056 FOl ROO

 $\mathcal{A}$ 

 $\sim$   $\sim$ 

PREFACE

This manual describes the SPL/32 spooling system for Perkin-Elmer  $32$ -bit computer systems. This information is useful to the computer systems. This information is useful-to-the<br>administrator and applications programmer for the system administrator and applications programmer for the<br>initialization, administration and internal function of the initialization, administration and internal function of SPL/32 spooling process. The commands section may prove useful to the system operator. Chapter 1 presents the spooling concept, summarizes the basic components of SPL/32, outlines the hardware and software required to run SPL/32 and details the and software required to run SPL/32 and details the<br>initialization procedures for starting the spooling process.<br>Chapter 2 explains input spooling and related commands. Chapter Chapter 2 explains input spooling and related commands.<br>3 explains the function of the spool queue, spool 3 explains the function of the spool queue, spool files and<br>related commands. Chapter 4 presents output spooling and its related commands. Chapter 4 presents output spooling and its<br>associated commands. Chapter 5 presents the concept of task 5 presents the concept of task<br>the uniform spooler control interfacing, the function of the uniform spooler control interface (USCI), and the concept of capabilities based on levels authority and associated commands. Chapter 6 details each SPL/32 command. Complete format and optional parameter lists are presented for each command. Appendix A summarizes commands. Appendix B presents messages in a tabular format. Appendix C presents a comparison of SPL/32 commands and existing<br>spooler commands in a tabular format. Appendix D presents spooler commands in a tabular format.<br>message handling internals. Appendix E Appendix E presents the SPL/32 commands in preparsed format.

Revision FOl ROO of this manual includes changes made to the PRIORITY command in Chapters 4 and 6, and also adds information about global pseudo devices in Chapter 4.

For information on the contents of all Perkin-Elmer 32-bit manuals, see the 32-Bit Systems User Documentation Summary.

1  $\mathbf{I}$   $\frac{1}{2}$  ,  $\frac{1}{2}$ 

 $\label{eq:2.1} \frac{1}{\sqrt{2}}\left(\frac{1}{\sqrt{2}}\right)^{2} \left(\frac{1}{\sqrt{2}}\right)^{2} \left(\frac{1}{\sqrt{2}}\right)^{2} \left(\frac{1}{\sqrt{2}}\right)^{2} \left(\frac{1}{\sqrt{2}}\right)^{2} \left(\frac{1}{\sqrt{2}}\right)^{2} \left(\frac{1}{\sqrt{2}}\right)^{2} \left(\frac{1}{\sqrt{2}}\right)^{2} \left(\frac{1}{\sqrt{2}}\right)^{2} \left(\frac{1}{\sqrt{2}}\right)^{2} \left(\frac{1}{\sqrt{2}}\right)^{2} \left(\$ 

### 1.5 REQUIREMENTS FOR SPL/32

The following sections detail the hardware, memory and software required to run SPL/32.

1.5.1 Hardware

The following minimum hardware requirements must be met in order to run SPL/32 ..

- One disk volume to store spool files and the spool queue.
- One terminal device to receive messages and enter SPL/32 commands.
- One card reader if input spooling is required.
- One printer for output of spooled print files.
- One card punch for output of spooled punch files.

SPL/32 will support peripheral devices listed in the Perkin-Elmer OS/32 System Generation (Sysgen) Reference Manual.

#### **NOTE**

At this time, the Perkin-Elmer Network<br>(PENnet) and SPL/32 are incompatible. and SPL/32 are incompatible. Users who want the capabilites of PENnet must configure their system with OS/32 Spooler support. See the 0S/32 System<br>Generation/32 (Sysgen/32) Reference  $Generalton/32$  (Sysgen/32) Manual.

1.5.2 Memory Requirements

SPL/32 memory requirements are approximately 164.00kb plus:

- 32.50kb for each output device specified, and
- 25.00kb for each input device specified.

If no monitor control task is used (such as a multi-terminal monitor (MTM), an additional 35kb are required for the SPL/32 monitor (SPLC).

Ł

Ł

#### '.5.3 Software Requirements

SPL/32 will run on systems operating in an OS/32 Release 6.2 or environment with vertical forms control (VFC) and supervisor call (SVC) intercept options as required features.

SPL/32 and the original OS/32 spooler are mutually exclusive software products. Only one spooler can be active on a machine at a given time. The spooler to be used is selected at system generation (sysgen) time. Refer to the System Generation/32 (Sysgen/32) Reference Manual for details.

'.6 INITIALIZING SPL/32

The following sections outline the procedures involved in.<br>preparing and starting SPL/32.

'.6.1 Loading SPL/32

SPL/32 is provided in object format with the OS/32 operating system package. SPL/32 must be built as a universal task and must be loaded with the task identifier (taskid).SPLR.

## Format:

LOAD .SPLR,SPL32,segsize increment

### Parameters:

- SPLR is the name of the taskid for the spooler.
- SPL32 is the name of the load file on disk.

segsize increment is a decimal number, in kilobytes, specifying the amount of get storage area in<br>the task's impure memory segment. If the task's impure memory segment. If specified, this value overrides the GET and specified, this value overrides the GET and<br>EXPAND values used when the task is linked.

#### Example:

LOAD .SPLR,SPOOLER.TSK,20

where 20 indicates that the spooler should be loaded into a larger segment. Complete information regarding the LOAD command is presented in the Perkin-Elmer OS/32 Operator Reference Manual.

SPL/32 can also be loaded using an SVC6 load-function option. For information regarding this procedure, see the Perkin-Elmer OS/32 Supervisor Call (SVC) Reference Manual.

1.6.2 Linking SPL/32

SPL/32 consists of five separate tasks: the main spooler, an intercept handler, an input task, an output task and a control task. Each task can be built as an overlaid task or as a<br>nonoverlaid task. There is, however, one exception; the There is, however, one exception; the intercept task is always built as a nonoverlaid task. The SPL/32 package includes nine command f:iles for building each of these tasks.

See the packaging information document for a list of file names and descriptions for SPL/32 task files and Link command files.

1 . 6. 3 Starting the Spooler

Creating the desired initial spooler environment is accomplished through the use of the START cornmand.

Format:

 $START$  [,  $COMMAND = fd$ ]

Parameters:

fd

specifies a file descriptor for the location of the commands to configure the spooling environment.

Functional Details:

These commands can be in a disk file, card deck, magnetic tape or can be entered from an interactive device. Any combination of valid SPL/32 commands (as listed in Chapter 6) can be used in the command file.

 $\mathbf{I}$ 

 $\mathbf{I}$ 

 $START$ , COMMAND = M300: PARAM. DLK/118

File PARAM.DLK in account 118 on volume M300: contains the SPL/32 startup parameters.

 $START$ , COMMAND = CRD:

The card deck in card reader CRD: contains the SPL/32 startup parameters.  $\Delta \sim 10$ 

 $START$ , COMMAND = MAG1:

The tape mounted on tape drive MAGI: contains the SPL/32 startup parameters.

START, COMMAND = CON:

If the optional parameter  $[COMMAND = fd]$  is not included in the START command, the system console becomes, by default, the device where the initial SPL/32 commands for configuring the spooler environment will be entered.

1.6.3. 1 Creating a START Command File

A START command file is simply a sequential text file that contains spooler commands. The commands in Chapter 6 are those available for use in the START command file. Commands must be presented one per line with the correct syntax. The end of a START command file is signified by the following for the media listed:

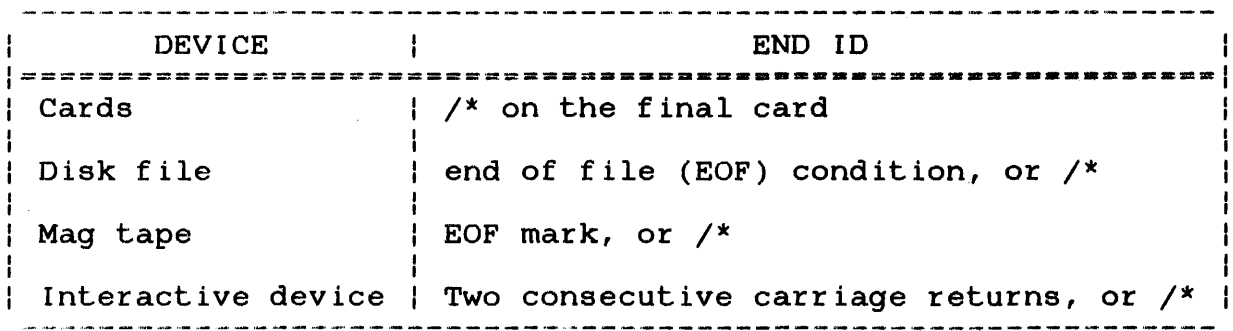

### CHAPTER 3 THE SPOOL FILE AND THE SPOOL QUEUE

#### 3.1 INTRODUCTION

A spool file is a disk file created by SPL/32 to receive output data that will subsequently be sent to a physical output device. Spool files are allocated by the spooler in assignments to pseudo devices via an ASSIGN or SPOOLFILE command.

The spool queue is a disk file that contains status information regarding each file to be output via the spooler. These can be<br>spool files (files allocated by the spooler) or user files spool files (files allocated by the spooler) (already existent files) temporarily assigned to the spooler for<br>output via a PRINT, PUNCH or CHANGE command. The following output via a PRINT, PUNCH or CHANGE command. sections explain the structure, function and use of these two components of SPL/32.

### 3.2 THE SPOOL FILE

In a spooled environment, output data assigned to a pseudo device via an ASSIGN or SPOOLFILE conunand is written to a disk file called a spool file. Each time an assignment is made to a pseudo device, 0S/32 intercepts the supervisor call 7 (SVC7) generated device, OS/32 intercepts the supervisor call 7 (SVC7) generated<br>and routes it to SPL/32. SPL/32 translates the assign and  $SPL/32$  translates the assign allocates a spool file. Spool files are allocated on multiple spool volumes (if present) in a rotating fashion so that no volume receives a disproportionate number of spool files. The<br>index and data blocksize of spool files can be specified using index and data blocksize of spool files can be specified<br>the BLOCK command. The default value for both data and the BLOCK command. The default value for both data and index blocksize is one 256-byte sector each. When changing the default blocksize, the value specified cannot exceed the values specified at system generation (sysgen) time or by the OS/32 SET BLOCKS command. The record length of spool files is determined by the spooler. When an assignment is made to a pseudo device, spooler reads the device attributes of the physical device associated with the pseudo device. Spool files allocated as a result of the assignment to that pseudo device have the record length of the physical device. If multiple physical devices are associated with a single pseudo device, the record length of the device with the largest record length is used. Therefore, device with the largest record length is used. Therefore, similar output devices should be grouped under one pseudo device. If a pseudo device has not been associated with any physical devices, the spooler assigns a default record length of 137 bytes.

# 3. 2. 1 Naming Spool Flies

SPL/32 uses the following format when naming spool files:

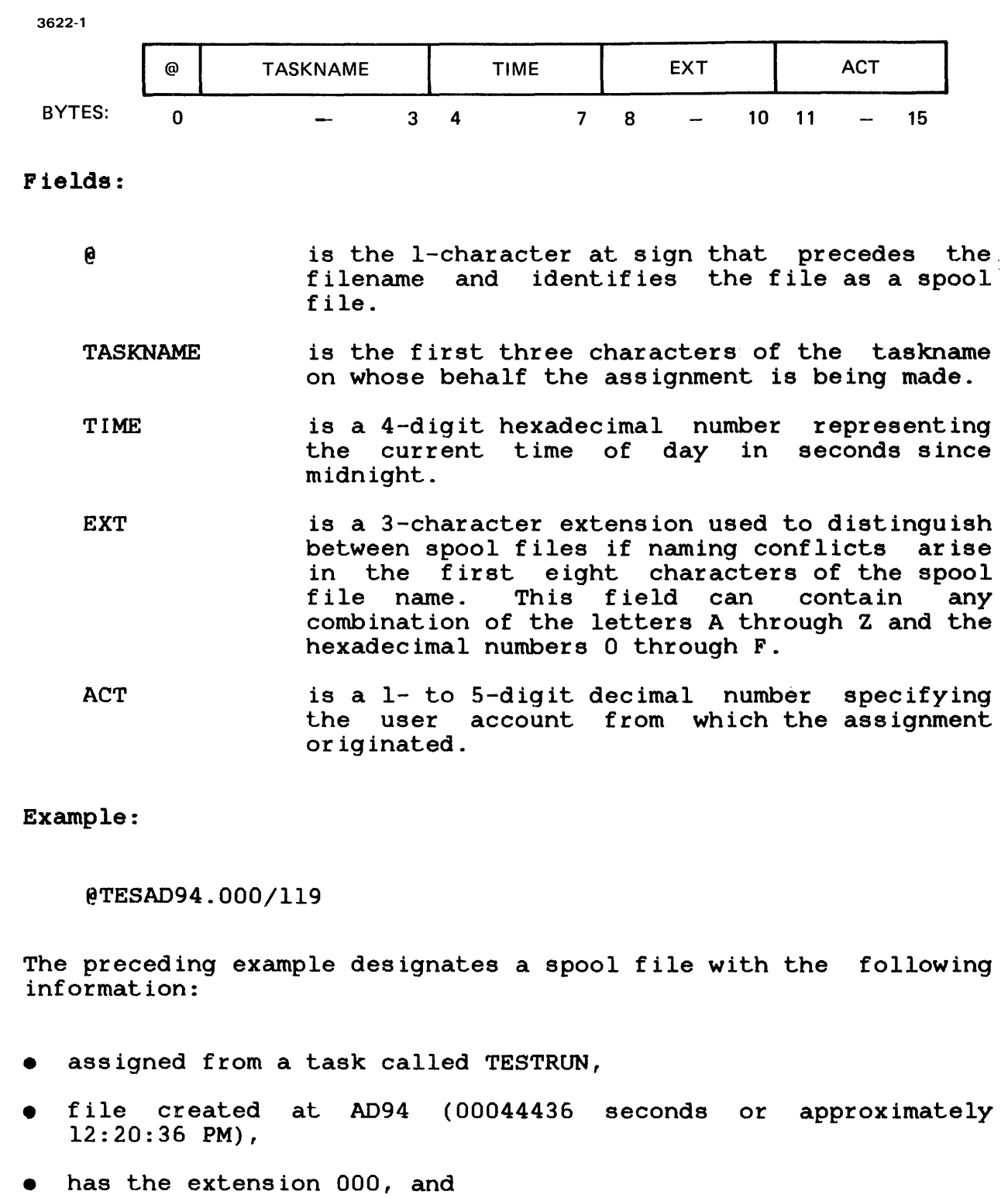

• originated from account number 119.

 $\mathbf{I}$ 

 $\overline{1}$  $\mathbf{I}$ j

 $\mathbf{I}$ 

 $\frac{1}{4}$ 

 $\frac{1}{1}$ 

When the lu assigned to a spool file is closed, the SVC7 is intercepted by OS/32 and routed to the spooler, which places the spool file name on the spool queue. Spool files can be placed on the queue in either the order of task priority, or in a first-in/ first-out (FIFO) basis. The PRIORITY command is used to select the output method. Figure 3-1 illustrates the steps followed in the evolution of a spool file.

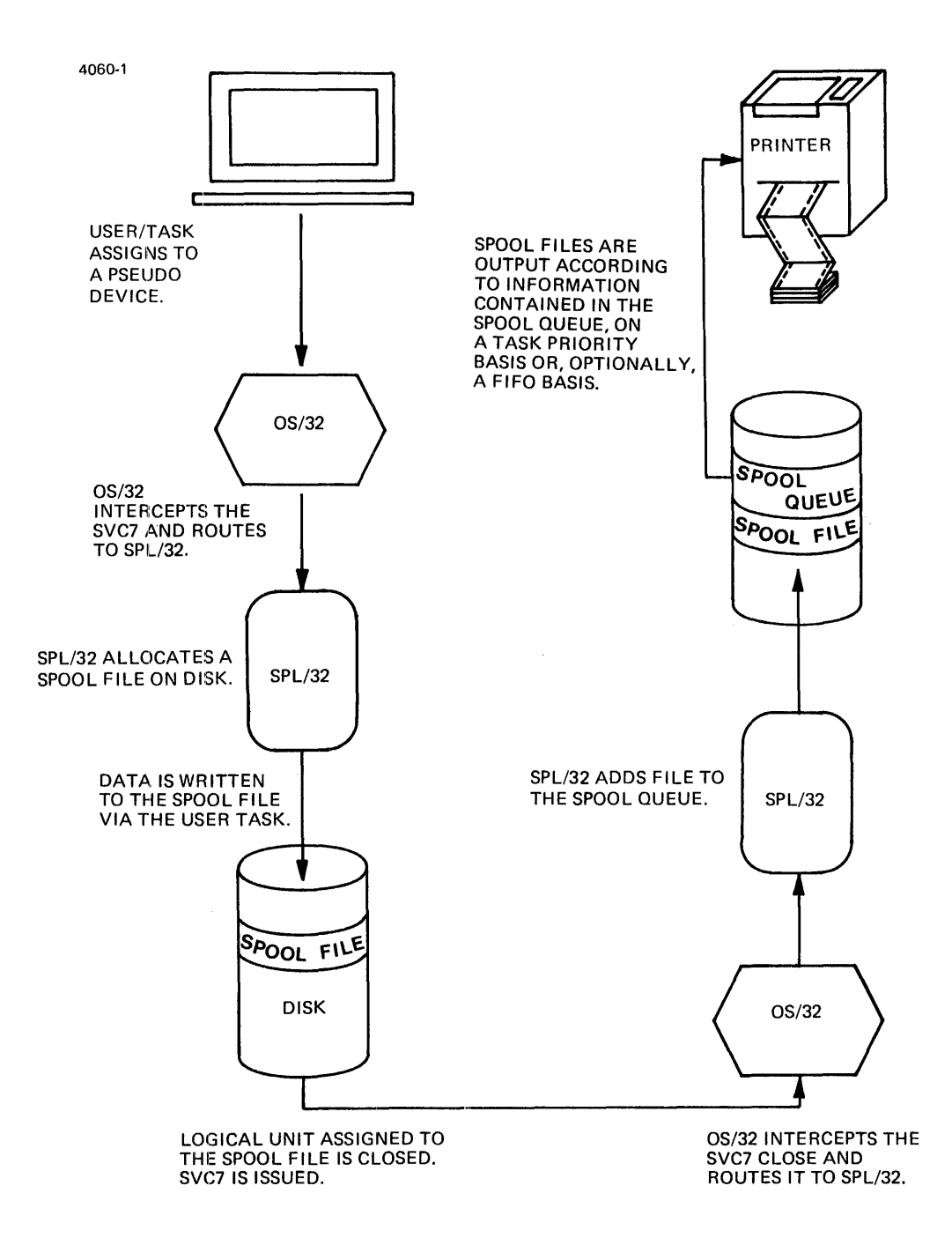

Figure 3-1 Evolution of a Spool File

÷

ł

# 3.3 THE SPOOL QUEUE

The spool queue is a disk file that contains an entry for each spool file on the system. Each entry contains origin and output requirements for each spool file.

#### 3. 3. 1 Creating the Spool Queue

The spool queue is created at SPL/32 startup time in one of two ways:

1. The spool queue can be explicitly created, named, and allocated on a specified disk volume using the QUEUE command.

Example:

### QUEUE M67B:SPLQUEUE.NEW

SPLQUEUE.NEW is allocated as the spool queue on disk volume<br>M67B. If the disk volume is omitted, the spool queue is If the disk volume is omitted, the spool queue is allocated on the first volume specified in a previous SPVOLUME command, or on the default system volume if no SPVOLUME command was previously entered. If no spool volumes were previously specified, and the system volume cannot be written to, the TEMP volume must be available or else the spool queue cannot be allocated.

2. The spool queue is implicitly created by the spooler if the QUEUE command is not used. The default spool queue, SPL32.QUE, is allocated on the first volume specified in a previous SPVOLUME command or, by default, on the system<br>volume if no previous SPVOLUME command was entered. If no volume if no previous SPVOLUME command was entered. spool volumes were previously specified, and the system volume cannot be written to, the TEMP volume must be available or else the spool queue cannot be allocated.

The spool queue is a dynamic file with a default block size of 1 and a record length of 136.

### 3.3.2 Displaying the Spool Queue File Name

The spool queue currently in use can be determined by entering the QUEUE command without parameters. The following example represents this with a resultant display.

Example:

```
* QUEUE
```
\* OUEUEFILE =  $M301:SPL32.QUE/O$ 

### 3. 3. 3 Respecifying the Spool Queue

If a system failure occurs while the spooler is active or the spooler task is cancelled, spool file entries listed on the spool queue at the time of the failure will be held. After the system<br>is restarted and the spool queue name is specified, the spool is restarted and the spool queue name is specified, the queue is read sequentially and rebuilt by copying valid records<br>to a temporary file and then renaming the temporary file. The to a temporary file and then renaming the temporary file. new queue is relinked in sequential order. If the default spool queue, SPL32.QUE, was in use prior to the failure, it is not necessary to respecify the spool queue because the spooler will automatically reassign the default spool queue.

### 3.3.4 Respecifying the Spool Queue While the Spooler is Active

 $SPL/32$  allows the user to respecify the spool queue while the spooler is active. This is accomplished via the QUEUE command. When a new spool queue is specified, those entries on the old queue that were being output at the time of the interruption are copied by SPL/32 into the new spool queue. Spooling then resumes with these entries. Issuing the QUEUE command produces a reconstruction of the new queue.

#### 3. 3. 5 Interrogating the Spool Queue

Entries on the spool queue and the status and configuration of the spooling environment can be displayed using the INTERROGATE command. This information can be selectively displayed according to the type of information desired. The following five sections detail the optional displays available.

3.3.5.1 Displaying Entries in the Spool Queue

The QUEUE parameter of the INTERROGATE command displays all entries in the spool queue relative to the user's authorization level.

Example:

INTERROGATE: QUEUE

 $\mathbf{I}$ 

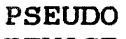

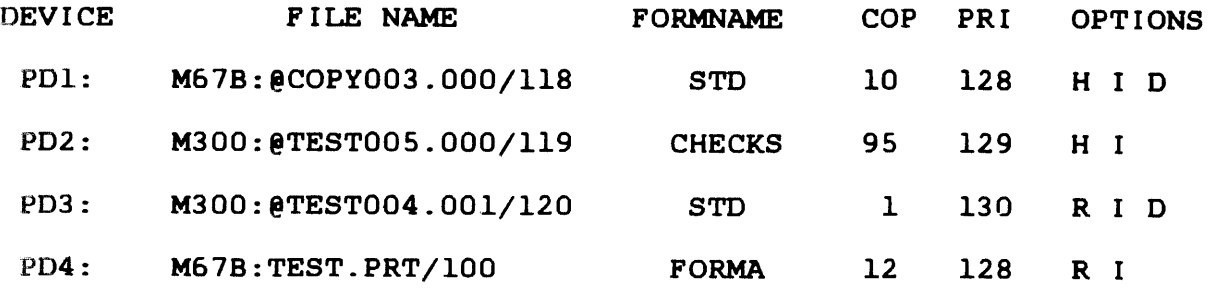

The letters (or blanks) displayed in the options columns represent options specified in the PRINT/PUNCH request when each file was placed on the queue. These option symbols (or blanks) are explained in Table 3-1.

Note that the NOIMAGE, NODELETE, and NOVFC options are represented in the display by blanks in columns 2, 3, and 4 under the options header.

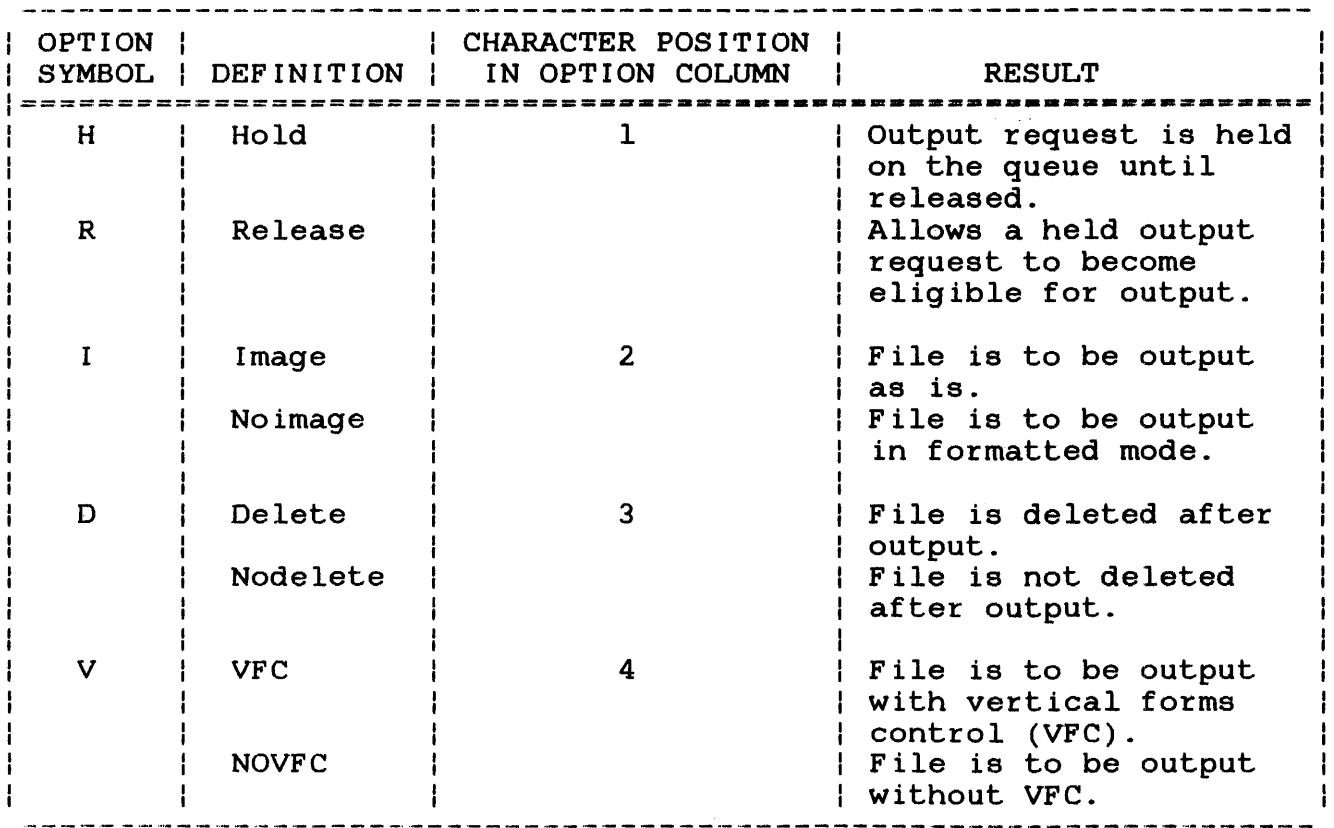

# TABLE 3-1 OPTION SYMBOLS DISPLAYED BY THE INTERROGATE COMMAND

### CHAPTER 4 OUTPUT SPOOLING

### 4. 1 INTRODUCTION

The SPL/32 output spooling feature provides a variety of<br>functions-designed-to-handle-the-processing-of-output-files. The functions designed to handle the processing of output files. printing or punching of a spool file is handled by the output<br>spooler. The management of files on the spool queue waiting to The management of files on the spool queue waiting to be output is performed by the uniform spooler control interface (USCI). This interface is discussed in Appendix D.

The configuration of the output spooling environment can be tailored to optimize the benefits of spooling for each particular<br>system. This can be done when the spooler is started or This can be done when the spooler is started or dynamically while the spooler is active.

The following features are provided as a function of output spooling:

- The number of output devices is dependent only on the amount of available memory.
- Capability of retaining a spooled output file after it is sent to a device.
- Capability of holding spooled files from output processing.
- The option to backspace, forward space, or rewind a file that is currently being output by the spooler, and then resume output.
- The option to produce up to 255 copies of an output file.
- The option to print informative header and trailer pages to identify output files.
- The capability of using preprinted forms and testing for form alignment before output.
- The capability to alter the output requirements of a file waiting to be output.
- The capability to alter the order in which files are output.
- The capability to control devices within the output spooling environment.
- The capability to quiesce the entire output spooling function or individual devices in an orderly fashion.

### 4. 2 THE PSEUDO DEVICE

A pseudo device is a symbolic device reference whose function is to establish a correlation between a user/task and a physical output device. Within the output spooling environment, output files are directed to pseudo devices rather than directly to physical output devices. This provides two general benefits:

- The routing of output data is not limited to a single physical output device. A pseudo device can be associated with many physical output devices, and output can be directed by the spooler to the first physical device available.
- The configuration and relationships between pseudo and physical devices can be altered while the spooler is active.

When a task or user assigns a file for output to a pseudo device, the spooler translates the assign as a request to use a physical output device associated with the pseudo device.

Pseudo devices can be created and deleted while the spooler is active and can be logically associated with one or more physical output devices. When a physical device is associated with a pseudo device, it becomes assigned exclusively to the spooler and cannot be used by any other task except through the spooler. Pseudo devices are represented by 1- to 4-character alphanumeric identifiers; the first character must be alphabetic, remaining may be alphanumeric.

The following sections detail the process of creating, configuring and using pseudo devices during output spooling.

### 4. 2. 1 The Global Pseudo Device

The global pseudo device is the default system pseudo device. If a pseudo device is not specified in a PRINT or PUNCH request, the file will automatically be assigned to the global pseudo device. This enables a user to request the output of a file even though the user is not aware of the specific pseudo device names present in the spooling environment or is not concerned with having a file output on a specific device.

When the spooler is started, a global pseudo device called PR: is the default pseudo device for the output spooling environment. The global pseudo device PR: must be created by the user. The system will not automatically create one. All requests to output files that do not explicitly specify a pseudo device are assigned to the global pseudo device, which is associated with all physical output devices in the spooling environment. The global pseudo device name can be changed via the GLOBAL command. Primary authorization is required to change the global pseudo device.

 $\mathbf{I}$ 

Example:

GLOBAL PR9:

The global pseudo device name is changed from PR: to PR9:.

4.2.2 Creating Pseudo Devices in the Spooling Environment

Pseudo devices can be created in the spooling environment in two ways:

- explicitly, via the CREATE command, or
- implicitly, via the ATTACH command.

The CREATE command is used to specify new pseudo devices in the spooling environment.

Example:

CREATE POl:, PD2: ,PD3:

POl:, PD2:, and PD3: are to be recognized as valid pseudo device names. Up to 20 pseudo devices can be specified in a single CREATE command.

If the pseudo device name specified in an ATTACH command does not exist in the spooling environment, SPL/32 will create it and the following message is displayed:

IMPLICITLY' CREATED PSEUDO DEVICE: pd:

Pseudo devices can be created when the spooler is started by including the CREATE command in the start command file, or they can be created while the spooler is active. Once a pseudo device has been created, it must then be associated with physical output devices. If a pseudo device is not associated with a physical output device, spool files assigned to that pseudo device will remain on the spool queue and will not be output.

#### 4.2. S Assoolatlng Pseudo Devloes with Physloal Devloes

The process of associating a pseudo device with physical output devices is accomplished via the ATTACH command.

### Example:

ATTACH PDEVICE =  $PDI: RDEVICE = PRT1:$ 

The pseudo device POl: is logically associated with the physical print device PRT1:. If pseudo device POl: does not exist, SPL/32 will create it and then notify the initiator, as detailed. in the previous section.

Multiple physical devices can also be associated with a single pseudo device.

Example:

ATTACH PDEVICE = PD1: RDEVICE = PRT2:, PRT3:, PRT4:

The pseudo device POl: is logically associated with the physical print devices PRT2:, PRT3:, and PRT4:. When a pseudo device is associated with multiple physical devices, the output files assigned to that pseudo device can be sent to any one of the multiple physical devices based on immediate availability.

When a pseudo device is associated with multiple physical devices, the device attributes for the pseudo device are defined<br>by the last physical device attached to the pseudo device. The by the last physical device attached to the pseudo device. logical record length for the pseudo device is determined by the physical device with the largest logical record length associated with the pseudo device via an ATTACH command. Therefore, insure that the physical devices associated with a single pseudo device have like device attributes.

### NOTE

If a pseudo device is not associated with any physical output device, output assigned to that pseudo device will not aborghod co chac pocade dovice with noc be output and will follate on the spool queue until the pseudo device is<br>associated with a physical device or the files are flushed.

CHECKPOINT ON,80

This example turns the CHECKPOINT feature on and specifies that a checkpoint is to be performed after each 80 records output. The number specified represents the largest number of records that would have to be reprinted if a system failure occurs. Once the global CHECKPOINT feature has been turned on, as the above example shows, a user can request that a file be checkpointed by specifying the CHECKPOINT option in the PRINT, PUNCH, or CHANGE command.

Examples:

PRINT REPORT.NOl/119,DEVICE=PR2:,CHECKPOINT

PUNCH TEST32.CAL/120, DEVICE=PR3:, CHECKPOINT

CHANGE SCAN32.CAL/119,DEVICE=PDl:,CHECKPOINT

The files in these examples will be checkpointed when output, as<br>long as the global checkpoint feature is on. If the global as the global checkpoint feature is on. If the global checkpoint feature is off, checkpointing will not be performed. Therefore, it is advisable to make sure the global checkpoint feature is on before attempting to use the CHECKPOINT feature. Entering the CHECKPOINT command without parameters will result in a display of the checkpoint value if global checkpointing is on. If no value is displayed, global checkpointing is off.

### 4.6. 1 Turning Checkpolntlng Off

Global checkpointing is turned off via the OFF parameter of the CHECKPOINT command.

Example:

### CHECKPOINT OFF

The global checkpoint feature is off and checkpointing cannot be<br>performed. Checkpointing can also be turned off at the performed. Checkpointing can also be turned off at the user-level if the global checkpoint feature is on. accomplished by specifying the NOCHECKPOINT parameter in a PRINT, PUNCH, ASSIGN, SPOOLFlLE, or CHANGE command.

 $\lambda_{\rm{max}}=10$ 

PRINT TESTPROG.CAL/119, DEVICE-PR:, NOCHECKPOINT PUNCH STATTEST.CAL/120, DEVICE=PD2: , NOCHECKPOINT CHANGE REPORT. TEX/118, DEVICE-PD7: , NOCHECKPOINT

# 4. 7 QUEUE HANDLING

- Spool files are output either on a priority basis or  $\mathbf{I}$ first-in/first-out (FIFO) basis. Each file assigned for output is given a priority value, either implicitly or explicitly.
- For priority handling, the assigned priority number is used by the spooler to determine the order in which files will be output; files with the lower priority number are output first. The priority of a spool file is explicitly assigned in the PRIORITY= parameter of a PRINT, PUNCH or CHANGE request. priority is not specified, the file is given the default priority of the system. When a file is placed on the spool queue, it has LWO priorities associated with it:
	- a global priority, and
	- a user priority.

The global priority is the priority of the file with respect to all other spool files. The user priority is the priority of the file with respect to all spool files initiating from the same user and having the same global priority.

When a PRINT, PUNCH or CHANGE command is issued from a unit with primary or secondary authorization, the PRIORITY= keyword refers to the global priority of the file. When a PRINT, PUNCH or CHANGE conunand is issued from a unit with user authoriziation, the PRIORITY= keyword refers to the user priority of the file. See Chapter 5 for a discussion of authorization levels.

FIFO queue handling results in increased spooler throughput when many files are on the queue. Files placed on the queue are still given a priority value so priority queue handling can be resumed at anytime.

# 4. 7. 1 Changing the Global Default Priority

The global default priority value is changed via the PRIORITY command.

÷

PRIORITY 132

This example sets the global default priority to 132. If the<br>PRIORITY command is omitted at spooler startup, the default command is omitted at spooler startup, the default priority is set at  $128$ . The priority can be changed while the spooler is active, but only primary authorization can change the global default priority.

4. 7. 2 Altering the Output Priority of a Spool File

SPL/32 provides the capability to alter the output priority of spool files waiting on the spool queue. This is accomplished via the PRIORITY= keyword of the CHANGE command.

For example, if the file PAYROLL.CHK in account ]19 was residing on the spool queue waiting to be printed, the file has a priority<br>of ll8. To alter that priority the user enters the following To alter that priority the user enters the following CHANGE command:

Example:

CHANGE PAYROLL.CHK/119,PRIORITY=120

The output priority of the file PAYROLL. CHK is altered to 120.

The degree to which the output priority of a file can be altered depends upon the authorization level of the CHANGE command. The following general conventions are used:

- Primary authorization allows the output priority of a file to<br>be altered relative to all other files in the spooling altered relative to all other files in the spooling environment.
- Secondary authorization allows the output priority of a file to be altered relative to all other files in the spooling environment that were placed. on the spool queue with the same secondary authorization.
- User authorization allows a user to alter the output priority of a file relative to any other files placed on the queue by that user ..

 $\hat{\mathcal{A}}$ 

### 6.4 BLOCK COMMAND

'rhe BLOCK conmand is used to display the current physical data block size and index block size or to set the default values for these two parameters.

### Format:

.B.LQCK blks ize/ indexs ize

### Parameters:

blksize indexsize is a decimal number indicating the data block size in 256-byte sectors. is a decimal number indicating the index block size in 256-byte sectors.

### Functional Details:

The BLOCK command can be used to display or set the data block size and index block size, in 256-byte sectors, for buffering and debuffering operations on spoolfiles. To display the current<br>values. BLOCK is entered without any additional parameters. To values, BLOCK is entered without any additional parameters. set the default block size (data and/or index) or change the current values, the blksize/indexsize parameters are used with<br>the BLOCK command. When setting new values, do not exceed the When setting new values, do not exceed the maximum block size established at system generation (sysgen). is one sector. Primary control unit authorization is required to set the data and index block sizes. Secondary and user-level control unit authority may display the current data and index block sizes.

Examples:

BLOCK 5/3

The default data block size for the allocation of spool files is 5, the default index blocking factor is 3.

BLOCK

The current data block size and index block size will be displayed.

# 6.5 CHANGE COMMAND

The CHANGE command is used to modify the characteristics of a spool file that is currently residing on the spool queue.

# Format:

CHANGE fd, DEVICE-pseud dev:  $\lceil$ , COPIES-n]  $\lceil$ , FORM=formname]  $\lceil$ , PRIORITY=n]  $\mathbf{I}$  $\int$  (DELETE  $\mathcal{U}$  $\lceil$  (IMAGE)  $\Gamma$  (CHECKPOINT (HOLD (NOIMAGE) ]  $\lfloor \theta_{\texttt{VFC}} \rfloor$  $\lfloor$  (RELEASE) WOCHECKPOINT  $\log_{\text{NOTE}}$  $\overline{1}$ 

# Parameters:

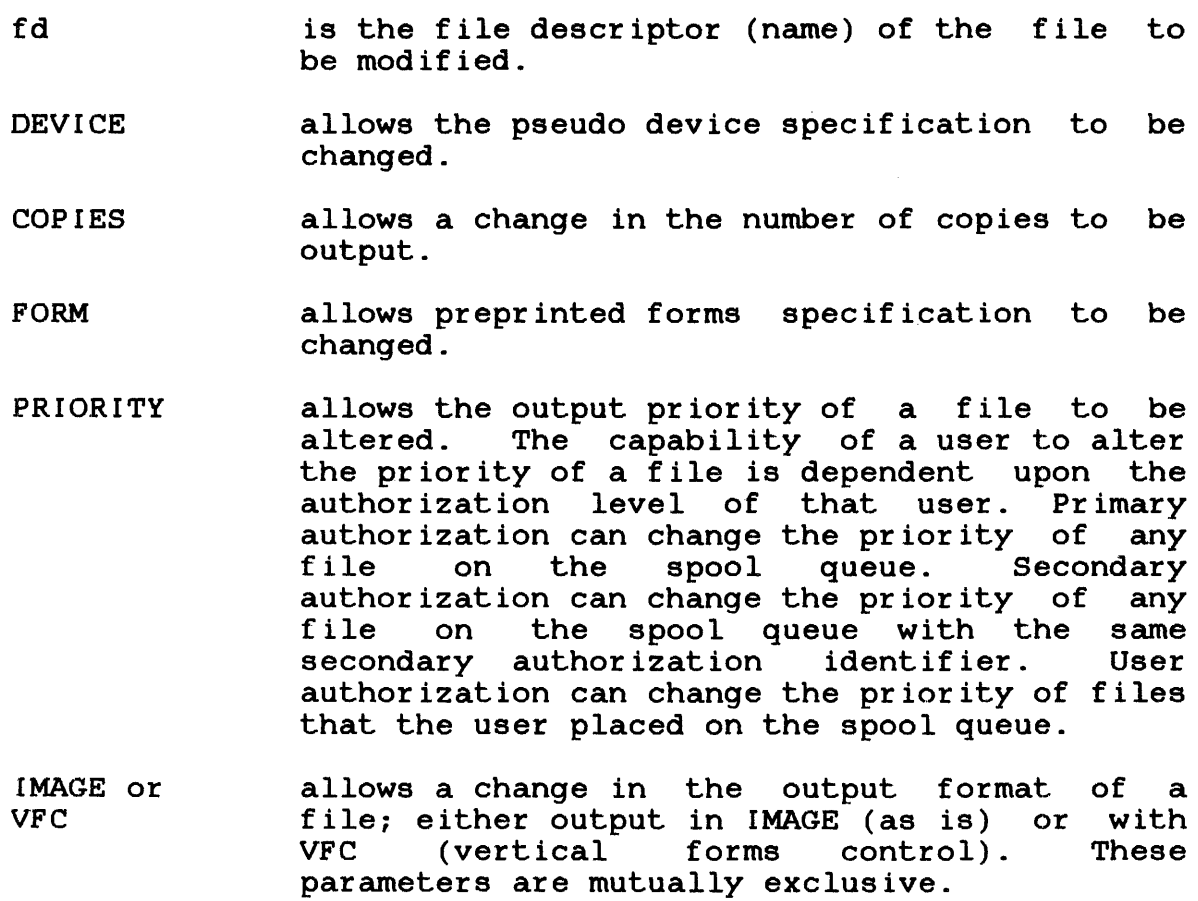

### 6.14 FORM COMMAND

The FORM command has three functions:

- to declare valid form names,
- to show which forms to mount on each of the printers, and
- to display valid form names.

Format:

~NCLUJDE frml [\~.Ngi~:~~l] [ .. , frm4J I'MARG I N ~t:. E.~ I DTH '= pt,i [\.e.LENGTH~PI] BMARGIN-=b I'MARGIN=t EWIDTH:pw REMOViE: f rml G frm2] G .... , f rmS] MOUNT frml [WRIFY'=n ,devl~ G ... ,dev15~

### Parameters:

- INCLUDE is used to specify a valid form name (1- to 8-characters long) for each unique paper type. The default form name is STD. Up to four forms can be included in a single command line.
- PLENGTH is the number of lines per page for the form specified in the INCLUDE command. Default is 66 lines per page.
- BMARGIN is the number of blank lines to be left at the bottom of the page. Default is 0 lines or no margin.
- TMARGIN is the number of blank lines to be left at the top of the page. Default is 0 lines or no margin.
- PWIDTH is the number of print positions horizontally across the page.

REMOVE causes a currently valid form name to be removed from the list of valid form names.

- **MOUNT** this oplion of the FORM command is used to associate a particular form type with a particular printer. Subsequent output that requires that particular form can then be directed to the device that has the form mounted.
- VERIFY this option of the MOUNT parameter allows the user to specify that forms alignment is to be verified. The user can specify (in number of vorifica: The abordan opposity (in namber of pages, at what point anignment should be<br>verified. Output of the first file on the device will be suspended after n pages have. been output. The operator can then verify forms alignment and continue the device, or realign the form, rewind to beginning of file, and resume output.
- $devl:$ ,  $\dots$ , dev15: is the device referred to by the FORM MOUNT command. Up to 15 devices can be specified in a single command line.

Functional Details:

The FORM command has three distinct functions dealing with printer paper control. The INCLUDE, REMOVE and MOUNT keywords denote the functions available. INCLUDE enables new forms to be added to the system and format of these forms can be defined. REMOVE enables currently valid forms to be removed from system availability. MOUN'r enables form mounting requests to be issued and verification of alignment of these forms to be requested. The FORM command is only valid when issued from a primary control unit or feom a secondary control unit for the output device in question. Issuing a FORM command with no parameters results in forms information for all devices in the spooler environment to be displayed. Whenever a file is placed on lhe spool queue that requires a form not currently mounted on any device, the message:

REQUEST PENDING FOR FORM: formname

is generated.

### 6.21 PRIORITY COMMAND

The PRIORITY command is used to set the default output priority, change to FIFO handling, or display the current default output priority of files on the queue.

Format:

PRIORITY  $\left[\begin{matrix} {\color{blue} {\boldsymbol{\left( \boldsymbol{\Gamma} \right)}}} \\ {\color{blue} {\boldsymbol{\Gamma}} {\color{blue} \boldsymbol{\Gamma}} {\color{blue} \boldsymbol{\Gamma}} {\color{blue} \boldsymbol{\Theta}} } \end{matrix}\right]$ 

Parameters:

number FIFO is a number from I to 255 that becomes the default priority for the spooling environment. specifies that queue searching is to performed on a first-in/first-out basis. be

Functional Details:

Primary control unit authority is required to change the default priority with the PRIORITY command. Secondary control units and user control units can display the current default priority by entering the PRIORITY command with no option. If the PRIORITY command is entered without a new value, the current default output priority is displayed.

Example:

PRIORITY 240

The default priority for print or punch requests becomes 240.

 $\mathbf{I}$ ł

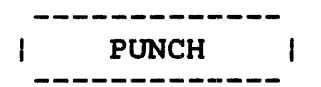

### 6.22 PUNCH COMMAND

The PUNCH command is used to direct a user file to be output on a card punch device.

Format:

PUNCH fd  $\lceil$ , DEVICE=pseud dev:  $\lceil$ , COPIES=n], FORM=form name]  $|\!\!{}'\rangle$ DELETE  $\left\{\left|\left|\left(\begin{array}{cc} \text{CHECKPOINT} \\ \text{CELETE} \end{array}\right)\right|\right\}\right\rceil_{L}$  PRIORITY=p] (NOCHECKPOINT)

Parameters:

fd DEVICE= COPIES= FORM= DELETE NODELETE CHECKPOINT is the name of the file to be punched. is a required parameter. identifies the pseudo device the file assigned to for output. If omitted, default punch location is determined spooler. This is the by n is the number of copies to be output. n may range from 1 through 255. If this parameter is omitted, one copy is output. specifies that the file be output onto a special preprinted or prepunched card. If the<br>specified form name was not previously form name was not previously declared using a FORM command, an error message is generated and the punch request is output using the default form name STD. specifies that the file be deleted after output. This is the default for files created by the spooler through an ASSIGN or SPOOLFILE command. specifies that the file is not to be deleted after output. This is the default option for standard user files output by the spooler. CHECKPOINT turns on checkpointing for the specified punch file. This is the default condition.

# APPENDIX A SPL/32 COMMAND SUMMARY

ATTACH PIEVICE-dev RDEVICE-dev1 [dev2 ... dev19]  
\nBANNER 
$$
\begin{bmatrix} \text{pseudo dev: } \\ \text{real dev: } \\ \text{real dev: } \end{bmatrix} \begin{bmatrix} \text{LOURLE} \\ \text{SINGLE} \\ \text{NONE} \end{bmatrix} \begin{bmatrix} \text{CHARACTER-character, [fd]} \\ \text{LCHARACTER-character, [fd]} \end{bmatrix}
$$
  
\nBLOCK blksize/indexsize  
\nCHANCE f1, DEVICE-pseudo dev: [-CQPIES- $\eta$ ] [-CORM-form and] [-RIORITY- $\eta$ ]  
\n $\begin{bmatrix} \text{MMACE} \\ \text{Uyc} \end{bmatrix} \begin{bmatrix} \text{NOLMAGE} \\ \text{NAVFC} \end{bmatrix} \begin{bmatrix} \text{OELETE} \\ \text{NODELETE} \end{bmatrix} \begin{bmatrix} \text{CHECKPOINT} \\ \text{NOCHECKPOINT} \end{bmatrix} \begin{bmatrix} \text{HOLD} \\ \text{C.REAFE} \end{bmatrix}$   
\nCREATE pseudo dev: [-..., pseudo dev20:]  
\nCTASK  $\begin{bmatrix} \text{LUCLIDE task1}, \dots, \text{task10} \\ \text{REMOVE task2}, \dots, \text{task10} \end{bmatrix}$   
\nDELETE  $\begin{bmatrix} \text{pseudo dev1: } \dots \text{pseud dev20:} \\ \text{real dev1: } \dots \text{real dev20:} \end{bmatrix}$   
\nDELATE  $\begin{bmatrix} \text{pseudo dev1: } \dots \text{real dev20:} \\ \text{real dev1: } \dots \text{real dev20:} \end{bmatrix}$ 

 $\mathcal{L}^{\text{max}}_{\text{max}}$  and  $\mathcal{L}^{\text{max}}_{\text{max}}$ 

48-056 FO1 ROO

 $\sim 400$ 

 $\sim 10^6$ 

 $\sim 300$ 

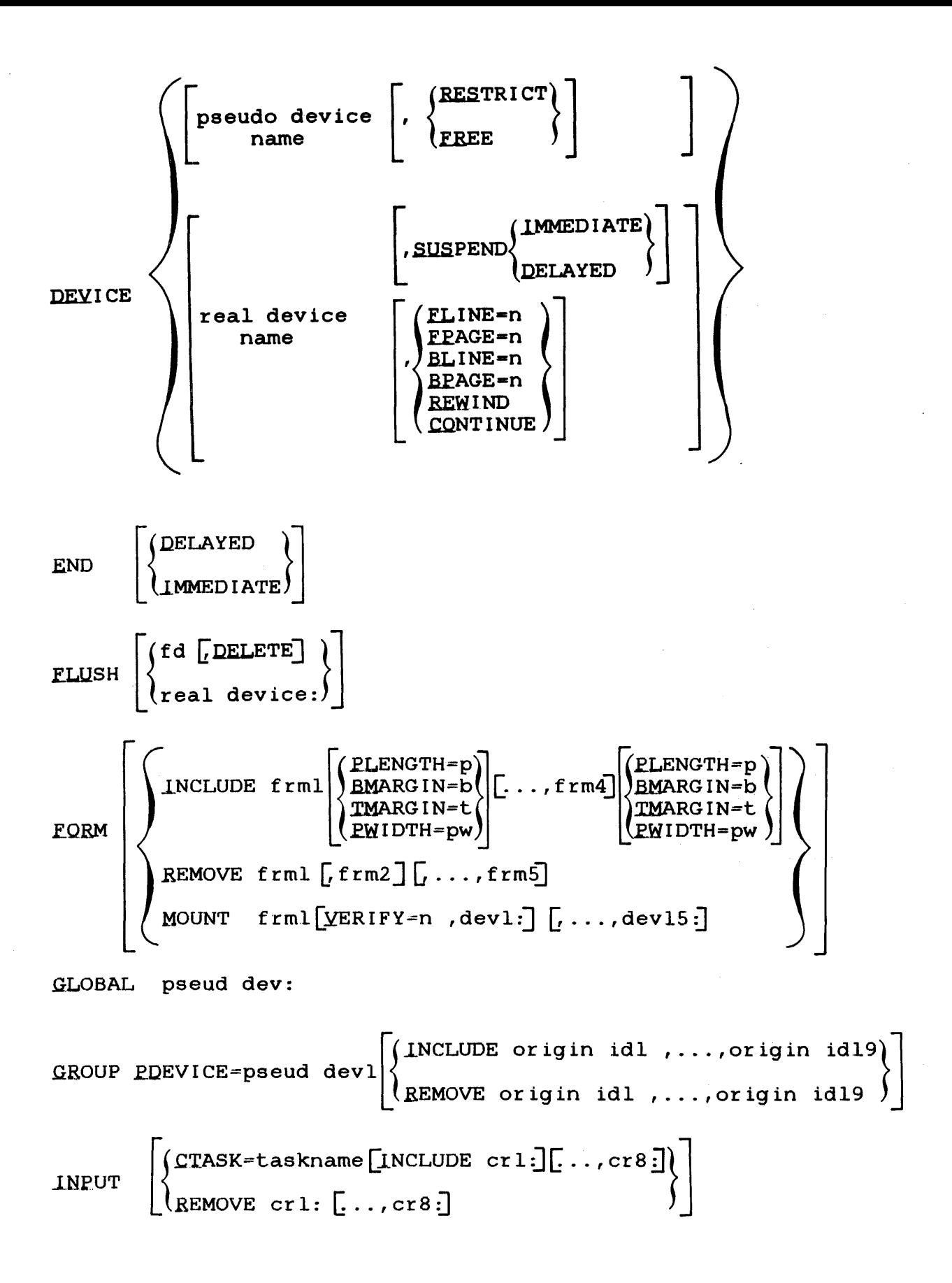

INTERROGATE

\n
$$
\left\{\n\begin{bmatrix}\n\text{QUEUE} \\
\text{EORM formulae} \\
\text{CONFIGURATION}\n\end{bmatrix}\n\right.
$$
\nREIMARY class/aid

\nREINT f d [DEYICE = pseudo dev:]

\n
$$
\left[\n, \text{QQPIES} = n\n\right] \left[\n, \text{EORM-formulae} \right]\n\left[\n, \text{MAGE}\right]
$$
\n
$$
\left[\n, \text{NOLMACE}\right] \left[\n, \text{NODELETE}\right] \left[\n, \text{NQCHECKPOINT}\right]\n\left[\n, \text{ERIORITY} = p\n\right]
$$
\n
$$
\left[\n, \text{Ncurve}\right]\n\right]
$$

**PRORITY**

\n
$$
\begin{bmatrix}\n\text{number} \\
\text{FIFO}\n\end{bmatrix}
$$
\n**FUNCTIONI TY**

\n**FUNCTIONI TY**

\n
$$
\begin{bmatrix}\n\text{DELETE} \\
\text{NODELETE}\n\end{bmatrix}\n\begin{bmatrix}\n\text{CHECKPOINT} \\
\text{NOCHECKPOINT}\n\end{bmatrix}\n\begin{bmatrix}\n\text{RIORITY-p}\n\end{bmatrix}
$$

 $\begin{bmatrix} P & P & I & O & R & I & T & T & T \end{bmatrix}$ 

QUEUE fd

 $\bar{\mathbf{r}}$ 

$$
\texttt{SCTASK} = \begin{bmatrix} \texttt{(TASK = task name [INCLUDE task1 , task7]} \\ \texttt{(REMOVE task1[, ..., task8]} \end{bmatrix}
$$

SECONDARY ctask/aid, pd:

$$
\text{SPOOLFILE Iu & lul, pseudo dev, FORM=formname \left[ , \frac{\text{YFC}}{\text{LMAGE}} \right] \left[ , \frac{\text{NOIMAGE}}{\text{NOLMAGE}} \right] \left[ , \frac{\text{CHECKPOINT}}{\text{NOCHECKPOINT}} \right] \left[ , \frac{\text{COPIES} = n}{\text{RELEASE}} \right] \left[ , \frac{\text{HOLD}}{\text{RELEASE}} \right] \left[ , \frac{\text{DELETE}}{\text{NODELETE}} \right] \left[ , \frac{\text{DELETE}}{\text{NODELETE}} \right] \left[ , \frac{\text{PELETE}}{\text{NODELETE}} \right] \left[ , \frac{\text{PELETE}}{\text{NODELETE}} \right] \left[ , \frac{\text{PECATE}}{\text{NODELETE}} \right] \left[ , \frac{\text{PECATE}}{\text{NODELETE}} \right] \left[ , \frac{\text{PECATE}}{\text{NODELETE}} \right] \left[ , \frac{\text{PECATE}}{\text{NODELETE}} \right] \left[ , \frac{\text{PECATE}}{\text{NODELETE}} \right] \left[ , \frac{\text{PECATE}}{\text{NODELETE}} \right] \left[ , \frac{\text{PECATE}}{\text{NODELETE}} \right] \left[ , \frac{\text{PECATE}}{\text{NODELETE}} \right] \left[ , \frac{\text{PECATE}}{\text{NODELETE}} \right] \left[ , \frac{\text{PECATE}}{\text{NODELETE}} \right] \left[ , \frac{\text{PECATE}}{\text{NODELETE}} \right] \left[ , \frac{\text{PECATE}}{\text{NSELEAE}} \right] \left[ , \frac{\text{PECLETE}}{\text{NSELEAE}} \right] \left[ , \frac{\text{PECLETE}}{\text{NSELEAE}} \right] \left[ , \frac{\text{PECLETE}}{\text{NSELEAE}} \right] \left[ , \frac{\text{PECLETE}}{\text{NSELEAE}} \right] \left[ , \frac{\text{PECLETE}}{\text{NSELEAE}} \right] \left[ , \frac{\text{PECLETE}}{\text{NSELEAE}} \right] \left[ , \frac{\text{PECLETE}}{\text{NSELEAE}} \right] \left[ , \frac{\text{PECLETE}}{\text{NSELEAE}} \right] \left[ , \frac{\text{PECLETE}}{\text{NSELEAE}} \right] \left
$$

48-056 FO1 R00

 $\bar{t}$ 

 $\mathbf{I}$  $\mathbf{I}$ 

$$
\texttt{SPYOLUME}\n\left[\n\left\{\n\begin{array}{c}\n\texttt{INCLUDE volume1[}, \ldots, \texttt{volume20]}\n\end{array}\n\right\}\n\right]\n\texttt{REMOVE volume1[}, \ldots, \texttt{volume20]}\n\left.\n\texttt{REMOVE volume1[}, \ldots, \texttt{volume20]}\n\right]\n\texttt{TRAILER}\n\left[\n\begin{array}{c}\n\texttt{pseudo dev:}\n\end{array}\n\right]\n\left[\n\left\{\n\begin{array}{c}\n\texttt{DUBLE}\n\end{array}\n\right]\n\right]\n\left[\n\begin{array}{c}\n\texttt{FARACTER-character}\n\end{array}\n\right]\n\left[\n\begin{array}{c}\n\texttt{Fd}\n\end{array}\n\right]
$$

 $\mathcal{A}^{\mathcal{A}}$ 

 $\label{eq:2.1} \frac{1}{\sqrt{2\pi}}\int_{0}^{\infty} \frac{1}{\sqrt{2\pi}}\left(\frac{1}{\sqrt{2\pi}}\right)^{2\alpha} \frac{1}{\sqrt{2\pi}}\frac{1}{\sqrt{2\pi}}\frac{1}{\sqrt{2\pi}}\frac{1}{\sqrt{2\pi}}\frac{1}{\sqrt{2\pi}}\frac{1}{\sqrt{2\pi}}\frac{1}{\sqrt{2\pi}}\frac{1}{\sqrt{2\pi}}\frac{1}{\sqrt{2\pi}}\frac{1}{\sqrt{2\pi}}\frac{1}{\sqrt{2\pi}}\frac{1}{\sqrt{2\pi}}\frac{1}{\sqrt{2\pi$ 

 $\sim 10^6$ 

 $\label{eq:2.1} \mathcal{L}^{\text{max}}_{\text{max}} = \mathcal{L}^{\text{max}}_{\text{max}} = \mathcal{L}^{\text{max}}_{\text{max}} = \mathcal{L}^{\text{max}}_{\text{max}}$ 

### APPENDIX B SPL/32 COMMAND MESSAGE SUMMARY

### CANNOT ASSIGN DISPLAY MESSAGE FILE

The display message file (SPLDISPL.MES) cannot be assigned.

#### CANNOT COMMUNICATE WITH CTASK: ctask

The specified control task is not present in the spooling environment or has gone to end of task.

#### CORRUPTED QUEUE

The spooler cannot read the spool queue because the queue entry links have been corrupted.

### DEVICE ACTIVE: device name given

A command requiring the specified device to be in a suspended state was issued to an active device.

#### DEVICE INACTIVE: device name given

A command requiring the specified device to be in an active state was issued to an inactive device.

#### DEVICE NOT INCLUDED: device name

The specified device is not in the spooler environment.

#### DUPLICATE DEVICE: dev:

The specified device name already exists in the spooler environment.

### DUPLICATE TASK NAME: task name

The specified task environment. already exists in the spooling Ł

Ł

Ł

 $\mathbf{I}$ ŧ

### DUPLICATE UNIT NAME: unit id

The specified unit name already exists and cannot be used again.

DUPLICATE VOLUME: volume name

The specified volume is already assigned for the allocation of spool files.

FILE DESCRIPTOR ERROR: fd

The file descriptor was syntactically incorrect.

FILE NOT FOUND: fd

The specified file was not found on the spool queue or in the disk directory. Check the filename.

### FORM NOT INCLUDED: formname

'fhe specified form has not been declared a valid form prior to use in a PRINT/PUNCH request.

INVALID AUTHORIZATION-ID: authorization identifier

The authorization ID specified in a PRIMARY or SECONDARY command is invalid.

INVALID AUTHORIZATION LEVEL: authorization level

The command attempted is not available to the specified authorization level.

INVALID COMMAND: command

Command is syntactically incorrect or is not a valid SPL/32 command.

INVALID CONTROL CARD

A card deck with an incorrect control card was read.

INVALID DATA BLOCK SIZE: blocksize

'rhe data block size specified exceeds the maximum established at system generation (sysgen) time.

INVALID DEVICE: dev:

The specified device is not assigned to the spooler.

INVALID FORM: form

The specified form is not a valid form name.

INVALID INDEX BLOCK SIZE: i

The index block size established at sysgen time. specified exceeds the maximum

INVALID KEYWORD: keyword

Keyword is syntactically incorrect or is not valid with the associated command.

#### INVALID PARAMETER: parameter

The specified parameter is not valid with the associated command.

### INVALID PRIORITY: priority

The requested priority exceeds the maximum set at Link time, or the requested priority is outside the range of 10 to 249.

#### INVALID SEPARATOR: separator

The specified separator is invalid or is syntactically incorrect.

INVALID TASK: taskname

The specified taskname does not exist.

INVALID VOLUME: vol:

The specified volume is syntactically incorrect.

I/O TASK WAS CANCELLED: I/O taskname

The specified input/output (I/O) task has been cancelled.

### MISSING CONTROL CARD

A card deck without an initial control card was read.

### MISSING PARAMETER

A required parameter is missing from the command.

### NO AVAILABLE LUS

There are no logical units available for use.

### NO SPOOL VOLUMES

There are no spool volumes specified in the environment. spooling

#### NO SUBCONTROL TASKS

There are no subcontrol tasks in the spooling environment.

### NO INPUT DEVICES

There are no spooled card readers environment. in the spooling

#### NO QUEUE ENTRIES

There are presently no files in the spool queue.

### NO GROUPS

There are currently no groups specified in the spooling environment.

OS DOES NOT SUPPORT SPL32  $\mathbf{I}$ 

The operating system was configured without support for<br>SPL/32. Resysgen the operating system to include SPL/32 Resysgen the operating system to include SPL/32 support.

### PRIMARY CTASK WAS CANCELLD: taskname

The primary control task has been cancelled.

 $\frac{1}{2}$ ł ł

### PARAMETER CONFLICT: par ameter 1, par ameter 2

Two mutually exclusive parameters are present.

 $\mathbb{R}^2$ 

PRIVILEGE ERROR

 $\frac{1}{3}$ 

The access privilege mnemonic was syntactically incorrect.

TASK NOT INCLUDED: taskname

The specified task was not included in environment. the spooling

UNIT NOT INCLUDED: unit id

The specified unit was not included in the grouping request of a GROUP command.

VERIFY COMPLETED ON: device name

A request to verify forms alignment has been completed on the specified device.

VOLUME NOT INCLUDED: volume name

The specified volume was not included as a spool volume.

VOLUME NOT IN SYSTEM: vol:

The specified volume is not present in the system and therefore cannot be assigned as a spool volume.

 $\label{eq:2.1} \frac{1}{\sqrt{2}}\int_{0}^{\infty}\frac{1}{\sqrt{2\pi}}\left(\frac{1}{\sqrt{2\pi}}\right)^{2}d\mu\int_{0}^{\infty}\frac{1}{\sqrt{2\pi}}\int_{0}^{\infty}\frac{1}{\sqrt{2\pi}}\left(\frac{1}{\sqrt{2\pi}}\right)^{2}d\mu\int_{0}^{\infty}\frac{1}{\sqrt{2\pi}}\int_{0}^{\infty}\frac{1}{\sqrt{2\pi}}\frac{1}{\sqrt{2\pi}}\int_{0}^{\infty}\frac{1}{\sqrt{2\pi}}\frac{1}{\sqrt{2\pi}}\int_{0}$ 

 $\mathcal{A}^{\pm}$ 

# TABLE D-1 EXCEPTION MESSAGE ERROR CODES, MESSAGE TEXT, AND MESSAGE RELATED DATA SUMMARY (Continued)

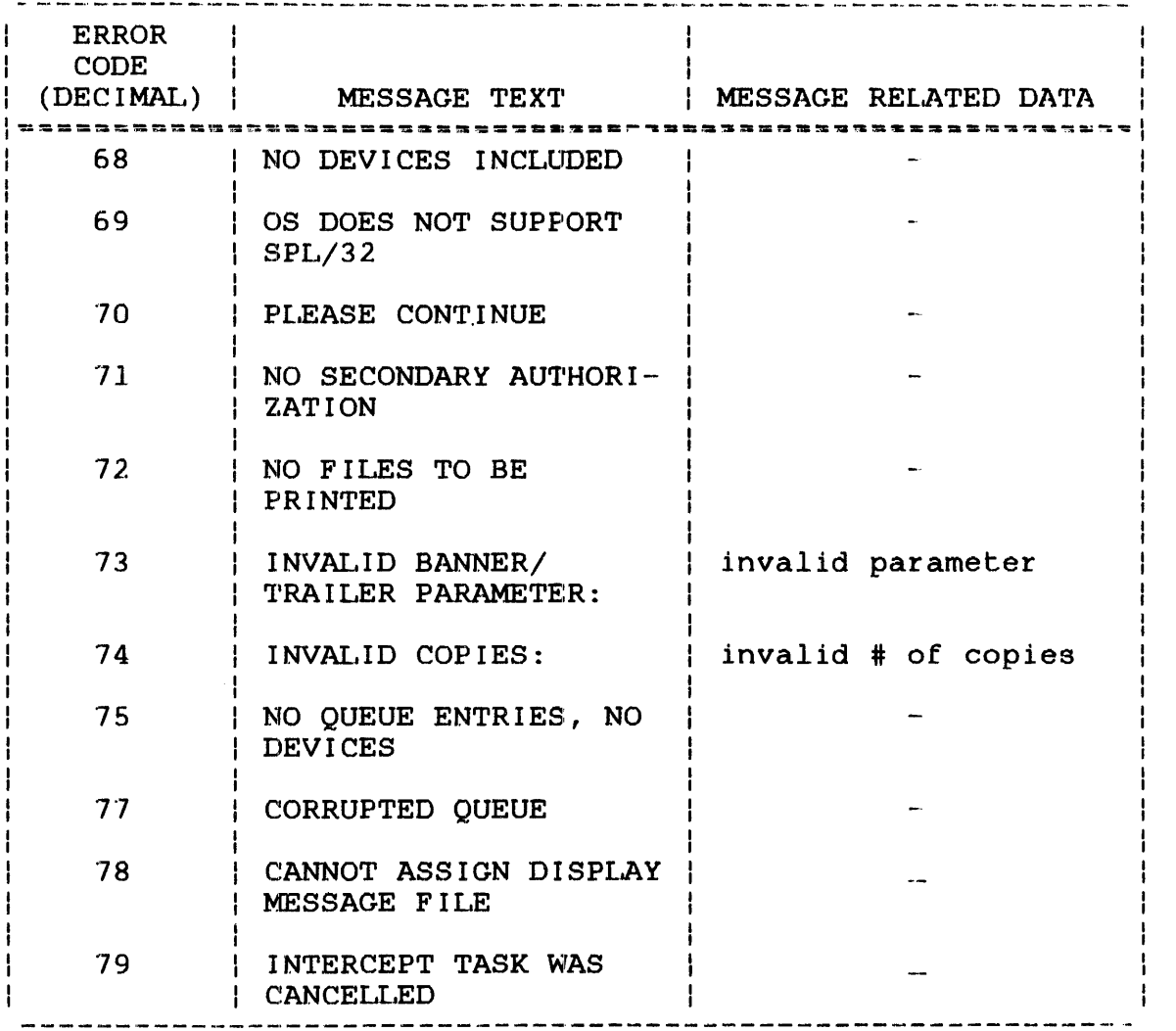

### O. 4. 5 Attention Messages

 $\tilde{\mathbf{r}}$ 

There are two types of attention messages:

- SVCl and 7 error messages
- General attention messages

The format of the SVC error messages is presented in Figure 0-24.

ł  $\mathbf{I}$ 

ł

ł ł

 $\sim 10^7$ 

 $\hat{\mathcal{L}}$ 

 $\sim$ 

**Figure D-24 svel and 7 Attention Messages Record Format** 

|                       | MESSAGE BUFFER FOR SVC6 SEND DATA |
|-----------------------|-----------------------------------|
| 20<br>(14)            |                                   |
| 24<br>(18)            |                                   |
| (1C)<br>28            | <b>MESSAGE HEADER</b>             |
| 32<br>(20)            |                                   |
| 36<br>(24)            |                                   |
| (28)<br>40            | OID                               |
| 44<br>(2C)            |                                   |
| 48<br>(30)            |                                   |
| (34)<br>52            | 53(35) MESSAGE<br>SUBTYPE CODE    |
| (38)<br>56            |                                   |
| (3C)<br>60            |                                   |
| (40)<br>64            | RESERVED                          |
| 68<br>(44)            |                                   |
| 72<br>(48)            |                                   |
| 76<br>(4C)            |                                   |
| 80<br>(50)            | SVC PARAMETER BLOCK               |
| 84<br>(54)            |                                   |
| (58)<br>88            |                                   |
| 92<br>(5C)            |                                   |
| 96<br>(60)            |                                   |
| 100 (64)              |                                   |
| 104 (68)              |                                   |
| 108 (6C)              |                                   |
| 112 (70)              |                                   |
| 116 (74)              |                                   |
| 120 (78)              |                                   |
| 124 (7C)              |                                   |
| 128 (80)              |                                   |
| 132 (84)              |                                   |
| 136 (88)              |                                   |
|                       |                                   |
| 140 (8C)              |                                   |
| 144 (90)              |                                   |
| 148 (94)              | <b>RESERVED</b>                   |
| 152(98)               |                                   |
| 156 (9C)              |                                   |
| 160 (A <sub>0</sub> ) |                                   |
| 164 (A4)              |                                   |
| 168(AB)               |                                   |
| 172 (AC)<br>176 (BO)  |                                   |
| 180 (84)              |                                   |
| 184 (B8)              | MESSAGE TEXT                      |
| 188 (BC)              |                                   |
| 192 (CO)              |                                   |
| 196 (C4)              |                                   |
| 200(C8)               |                                   |
| 204 (CC)              | <b>FILE DESCRIPTOR</b>            |
| 208 (DO)              |                                   |
| 212(DA)               |                                   |
| 216(DB)               | $\bullet$                         |
| 220 (DC)              |                                   |
| 224 (E0)              |                                   |
| 228(E4)               |                                   |
| 232(E8)               |                                   |
| 236(EC)               |                                   |
| 240 (F0)              | <b>ERROR TEXT</b>                 |
| 244(F4)<br>248 (F8)   |                                   |

 $\sim$ 

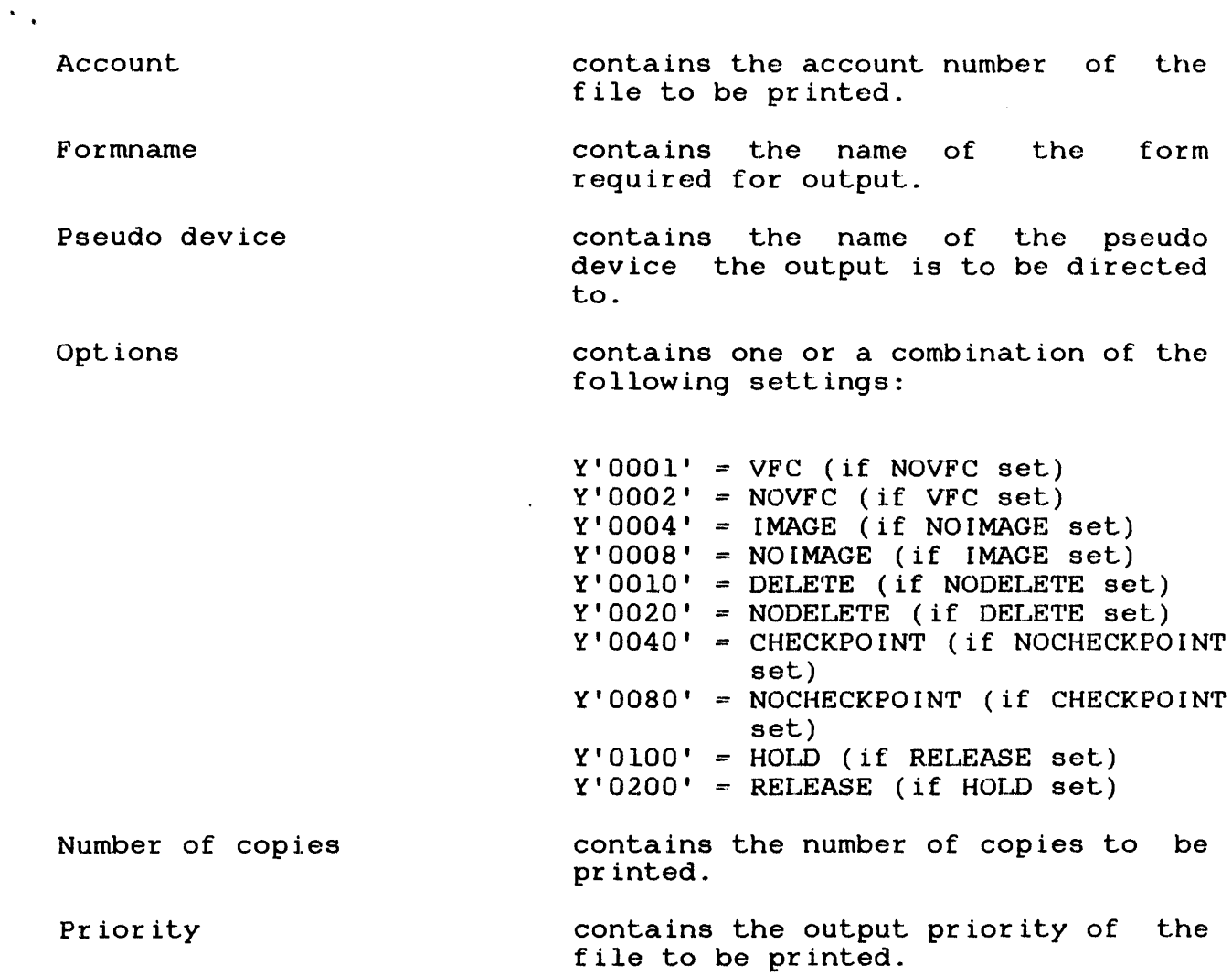

 $\sim$   $\sim$ 

 $\sim 10^7$ 

 $\sim 10^6$ 

 $\mathcal{L}^{(n)}$ 

 $\mathcal{A}^{\mathcal{A}}$ 

# E. 24 PRIORITY COMMAND

Command mnemonic: PRIORITY

Command identifier (byte 54 of message header): 18(12)

Command function identifier (byte 55 of the message header):

 $\mathcal{L}$ 

 $X'00' = to display$  $X'03' = to specify$ 

Record format:

4023-1

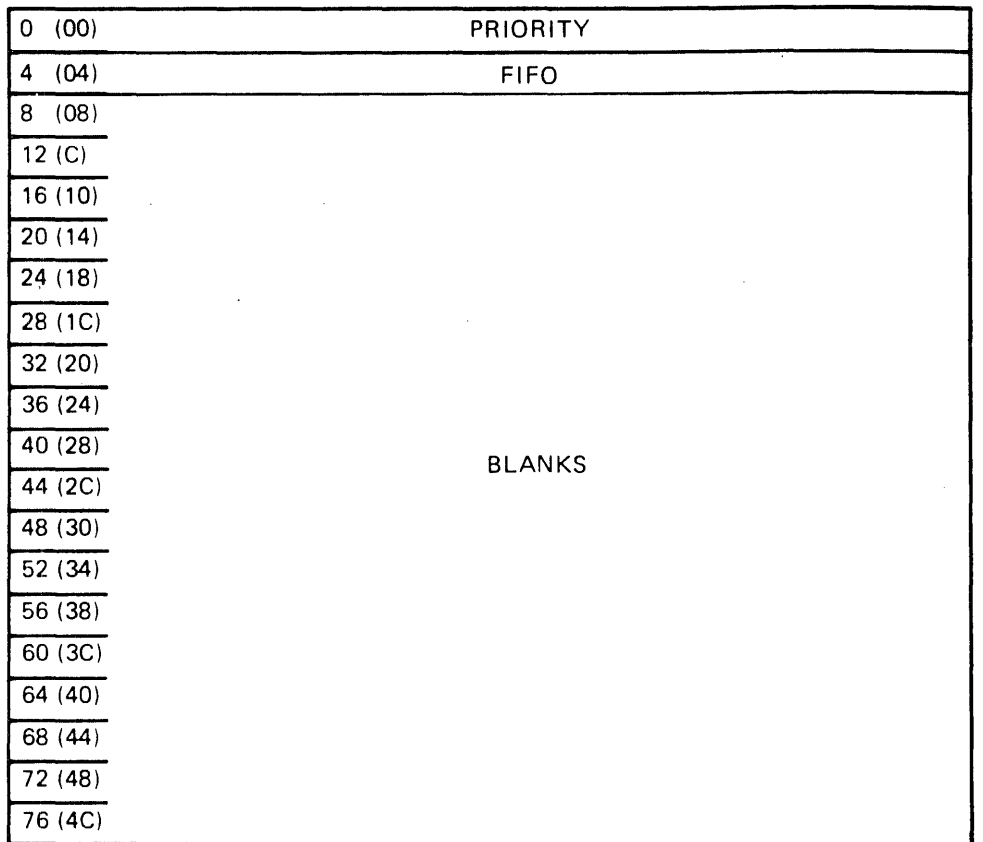

# Fields:

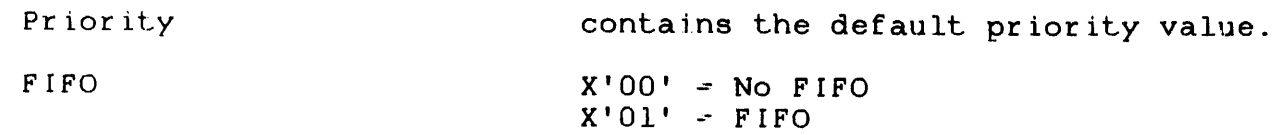

 $\frac{1}{2}$  $\overline{1}$   $\mathcal{L}^{(1)}$ 

 $\sim 10$ 

### MANUAL UPDATE PACKAGE COVER SHEET

MANUAL TITLE: SPOOLER (SPL/32) SYSTEM ADMINISTRATION Reference Manual

 $\Delta$ 

PUBLICATION<br>NUMBER:  $48 - 056$ OLD REVISION LEVEL: FOQ ROO

NEW REVISION LEVEL: FOl ROO

This package of affected pages updates the current version of the subject manual. New features, as well as changes, deletions and additions to information in this manual are indicated by change bars in the page margins. Please discard the indicated old pages and replace them with the supplied new pages.

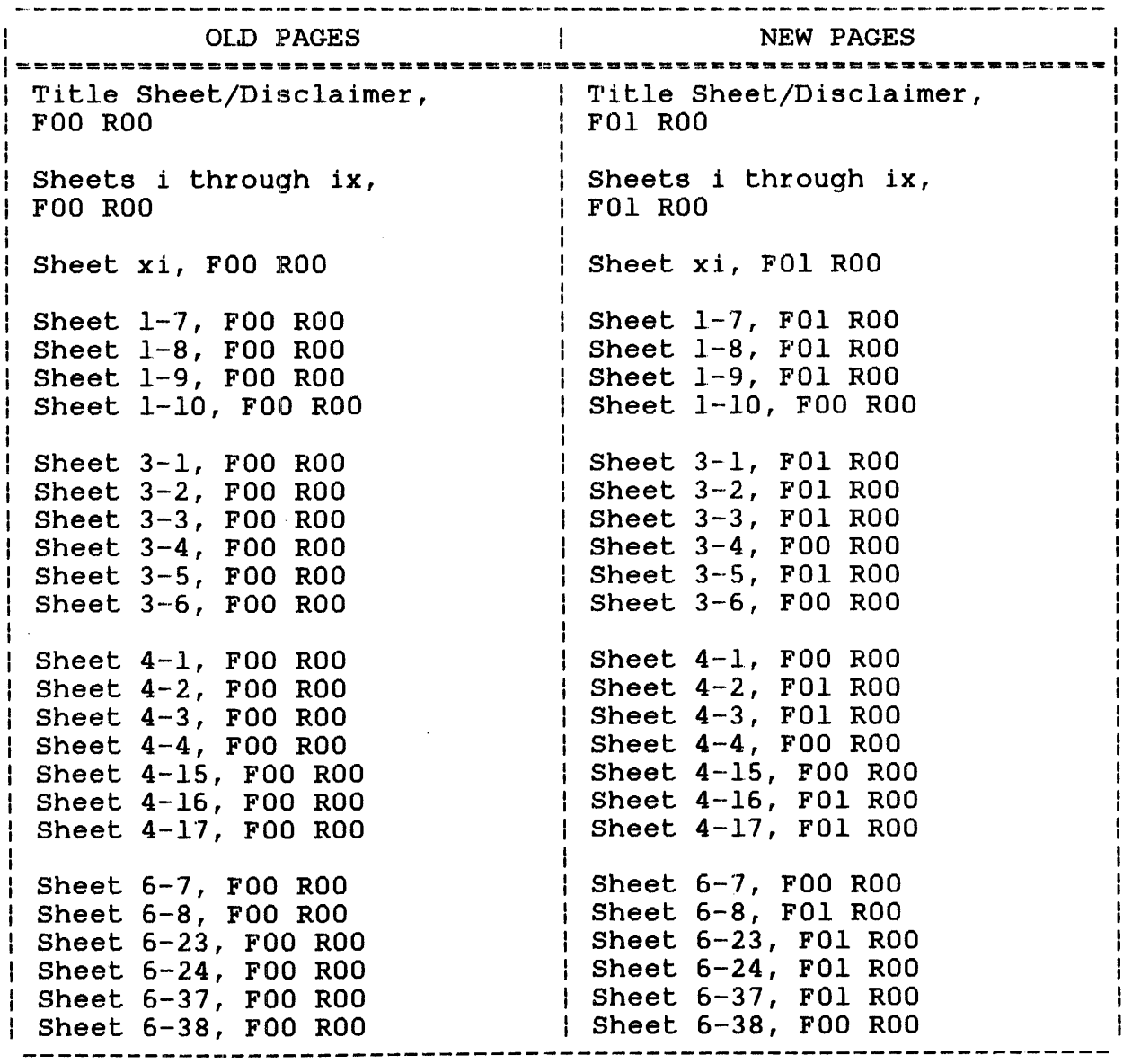

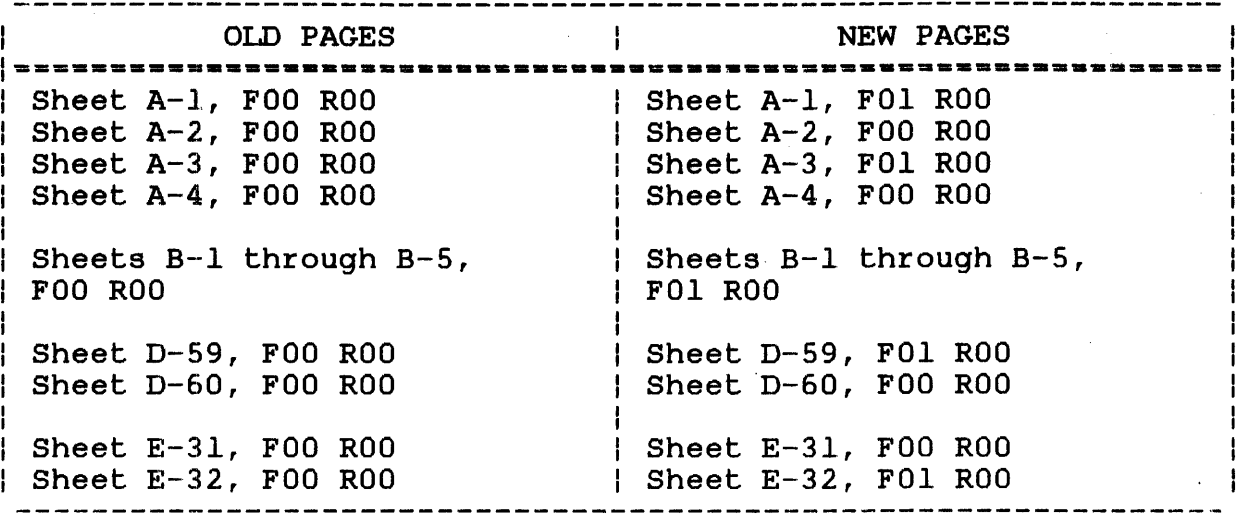

### PERK IN-ELMER

Technical Systems Division

DOC U MEN TAT ION CHANGE NOT ICE

The purpose of this documentation change notice (DCN) is to provide a quick and efficient way of making technical changes to manuals before they are formally updated or revised. The manual affected by these changes is:

48-056 F00 R00 SPL/32 Spooler System Administration Reference Manual.

 $\bullet$  Page 1-7

After the last paragraph in Section 1.5.1, please insert:

### **NOTE**

At this time, the Perkin-Elmer Network (PENnet) and SPL/32 are incompatible. Users who want the capabilities of PENnet must configure their system with OS/32 Spooler support. See the OS/32 System Generation/32 (SYSGEN/32) Reference Manual.

 $\bullet$  Page B-1

Before the first message, please insert the following:

CANNOT ASSIGN DISPLAY MESSAGE FILE

The display message file (SPLDISPL.MES) cannot be assigned.

Page B-1

Immediately after the above inserted message, please insert:

CORRUPTED QUEUE

The Spooler cannot read the spool queue because the queue entry links have been corrupted.

**Contractor** 

• Page 8-4

After the sixth message, please insert:

OS DOES NOT SUPPORT SPL32

The operating system was configured without support for<br>SPL/32. Re-sysgen the operating system to include SPL/32 Re-sysgen the operating system to include SPL/32 support.

• Page 0-59

Message code 69. Please change this message to read:

OS DOES NOT SUPPORT SPL32

Page D-59

After message code 75, please insert the following messages:

77 CORRUPTED QUEUE

78 CANNOT ASSIGN DISPLAY MESSAGE FILE